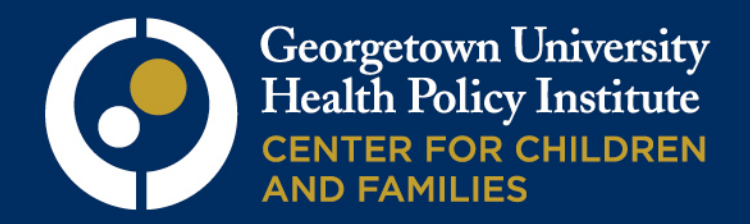

# **CCF Guide to the** ACS Health Insurance Coverage Data

# 2013 ACS Timeline

- o Thursday, September 19: The Census Bureau will release the 2012 one-year estimates
- o Week of November 4: Advocates that would like to co-release a report can expect to receive state-specific data compiled by **CCF**
- o Tuesday, November 19: Georgetown CCF tentatively plans to release our brief

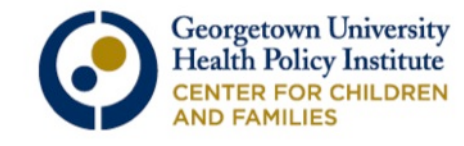

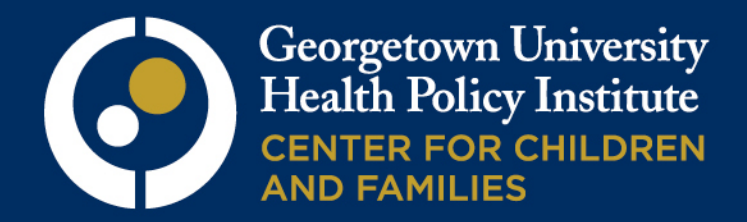

# Part 1

## Data State Advocates Can Access

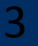

# ACS vs. CPS

- o The American Community Survey (ACS) will be released on Thursday, September 19th
	- o Collecting health insurance data since 2008
	- o Ample sample size to produce reliable yearly estimates for states and many sub-state areas with a population of 65,000 or more
	- o Asks respondents if they are insured at the time of the survey
- o The Current Population Survey (CPS) will be released on Tuesday, September 17th
	- o Provides official poverty estimates for the U.S.
	- o Collecting health insurance data since 1987
	- o Smaller sample size than the ACS, therefore state estimates must merge 2 years of data
	- o Asks respondents if they were insured at any time in the previous calendar year

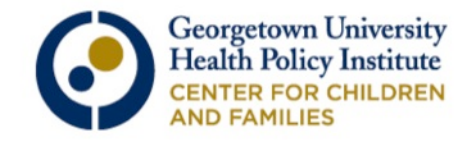

## Health Insurance Topics with Easily Accessible Data

We will go over examples for the following tables:

- o Health Insurance Coverage Status by Selected Characteristics (S2701)
- o Characteristics of the Uninsured (S2702)
- o Change in the Percent of Uninsured Over Time & Change in Poverty Rate (CP03)
- o Geographic Comparison of the Percent of Uninsured (GCT2701 Overall population; GCT2702 Child Population)
- o State Rankings for
	- o Percent of Uninsured Children (R2702)
	- o Percent of Uninsured Population (R2701)

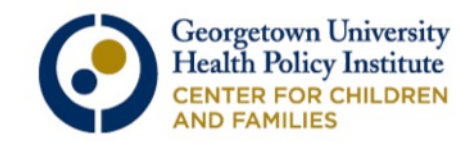

# Available Geographies

- o Not every table has data for all of the geographies listed below, but we will get into more detail on this as we go through some examples.
- o ACS 1-year estimates are available for geographic areas with a population of 65,000 or more, including:
	- o States
	- o Counties
	- o County/County Equivalents (county equivalents are areas within a state that may not be part of a county, such as independent cities)
	- o Places (use places to access data on independent cities when county equivalents are not available)
	- o School District
	- o Urban/Rural
	- o Congressional District
	- American Indian Area (CA, WI, WA, UT)

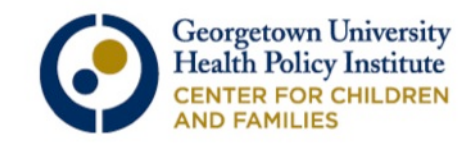

Now we will go to the American Fact Finder website and run through a few search examples. Go to: http://factfinder2.census.gov/faces/ nav/jsf/pages/index.xhtml

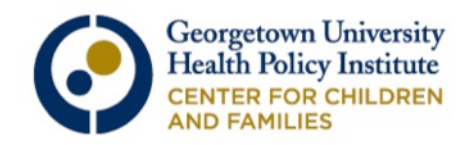

## This is the American Fact Finder homepage

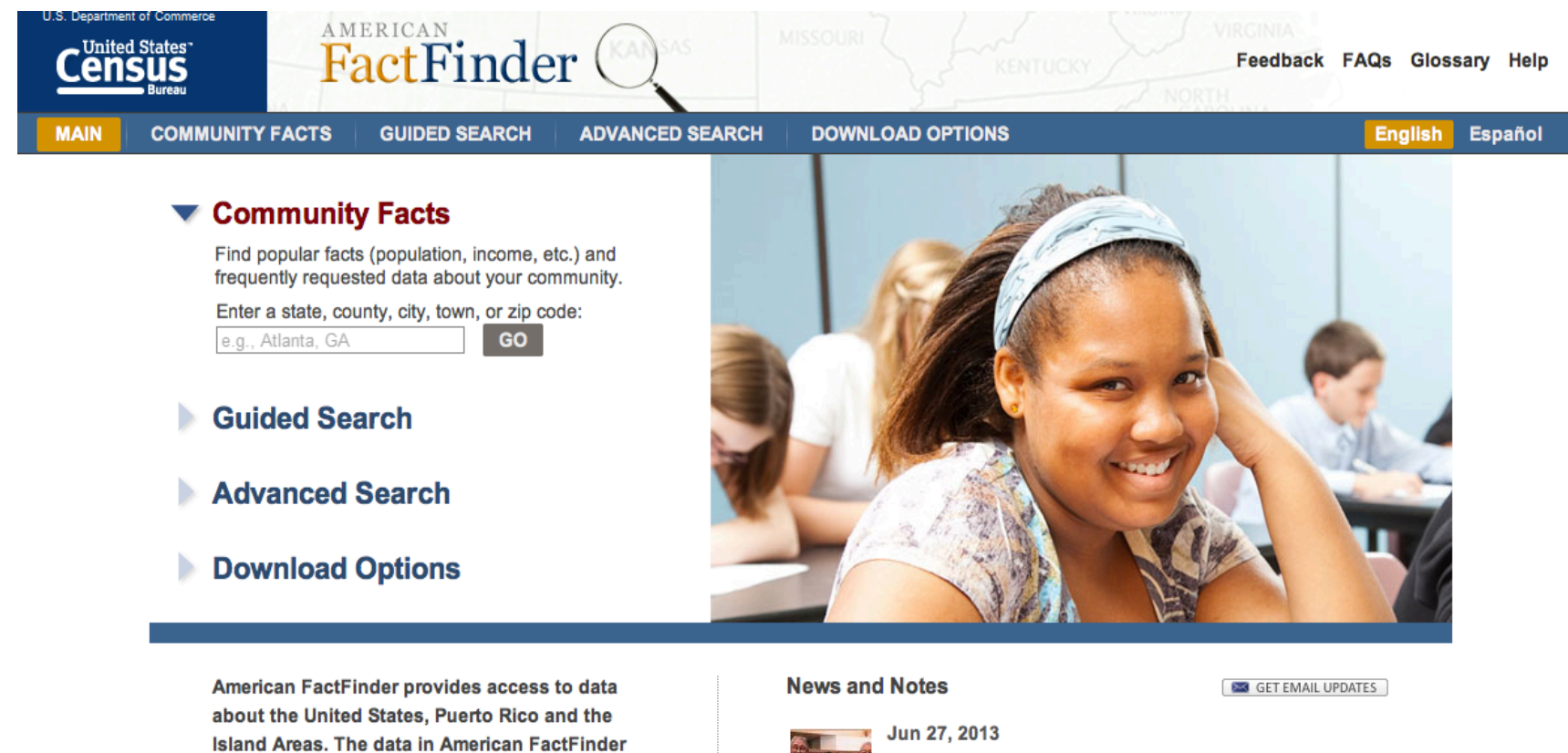

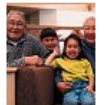

National, State, and County Housing Unit Estimates: July 1, 2012...

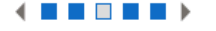

view all news, release schedules, and more »

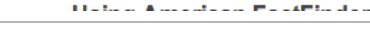

**We Provide.** 

come from several censuses and surveys. For

more information see Using FactFinder and What

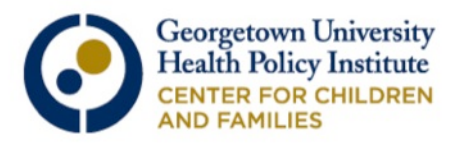

## Click on "Advanced Search" and then the "Show Me All" bar below it.

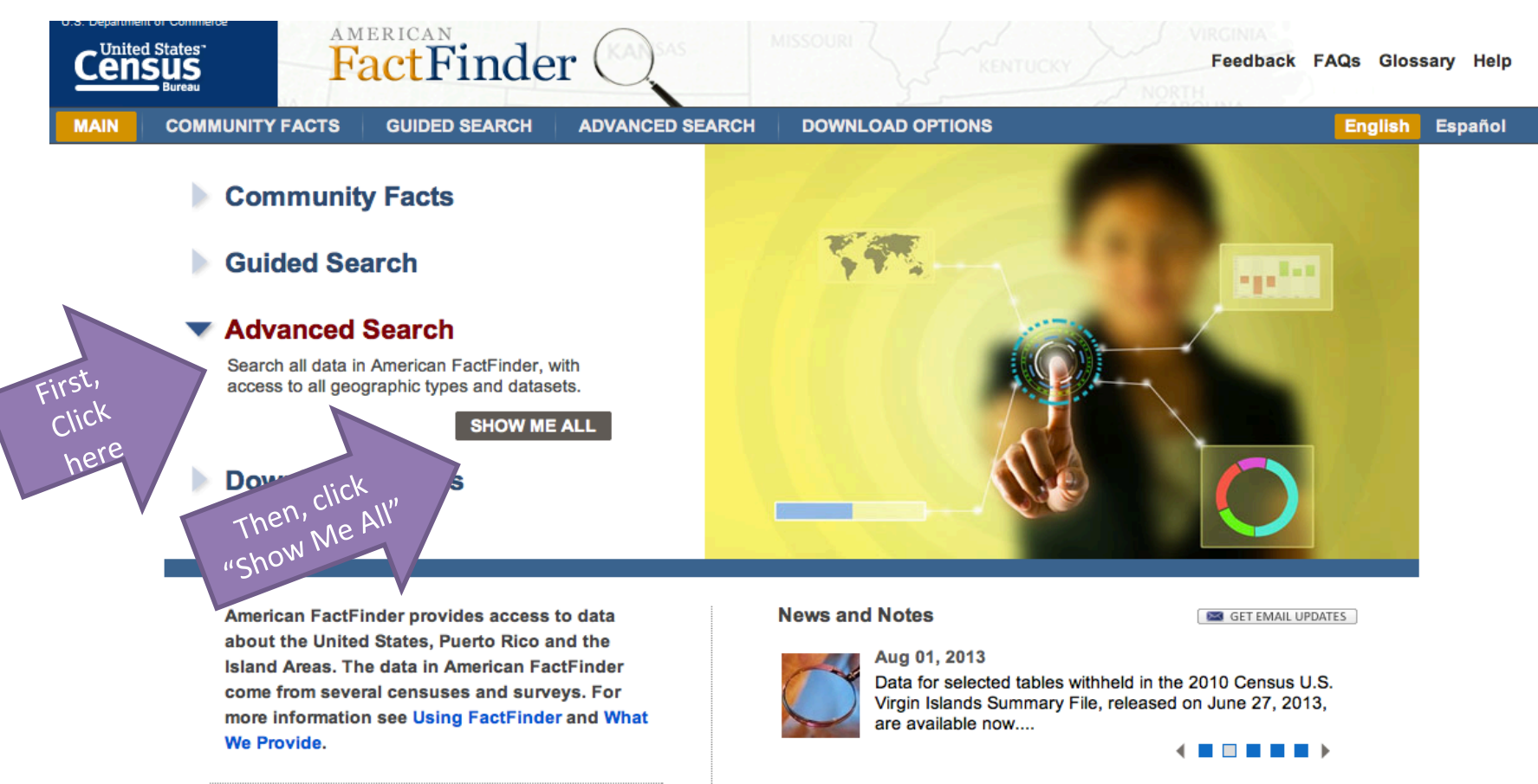

view all news, release schedules, and more »

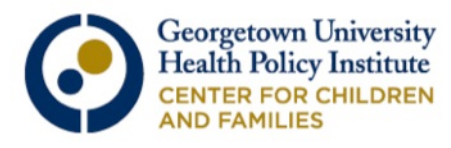

#### This is the main page for advanced searches. There are two ways to search for a topic, as indicated by Step 1.

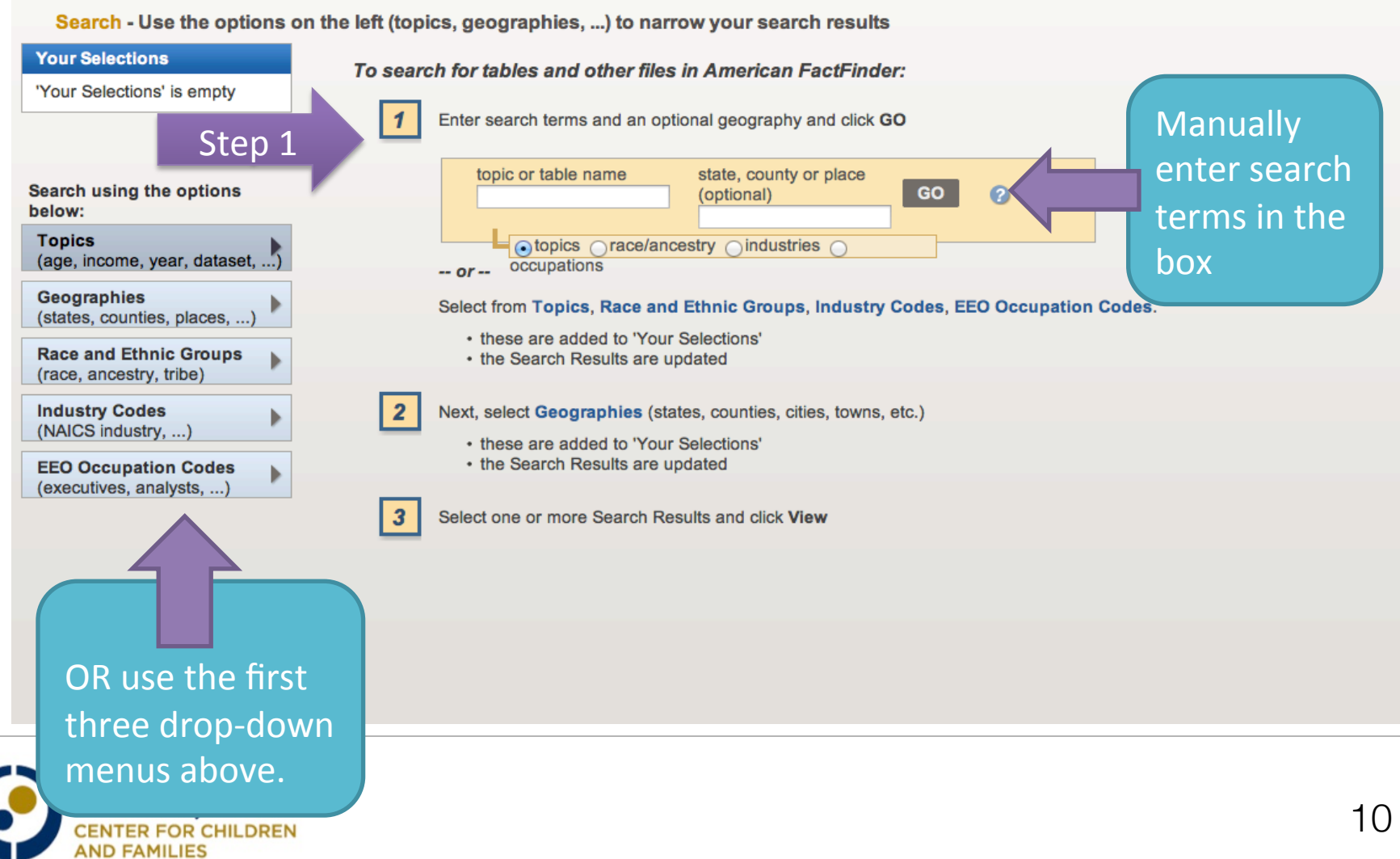

# Select your Geography by either typing it in the box….

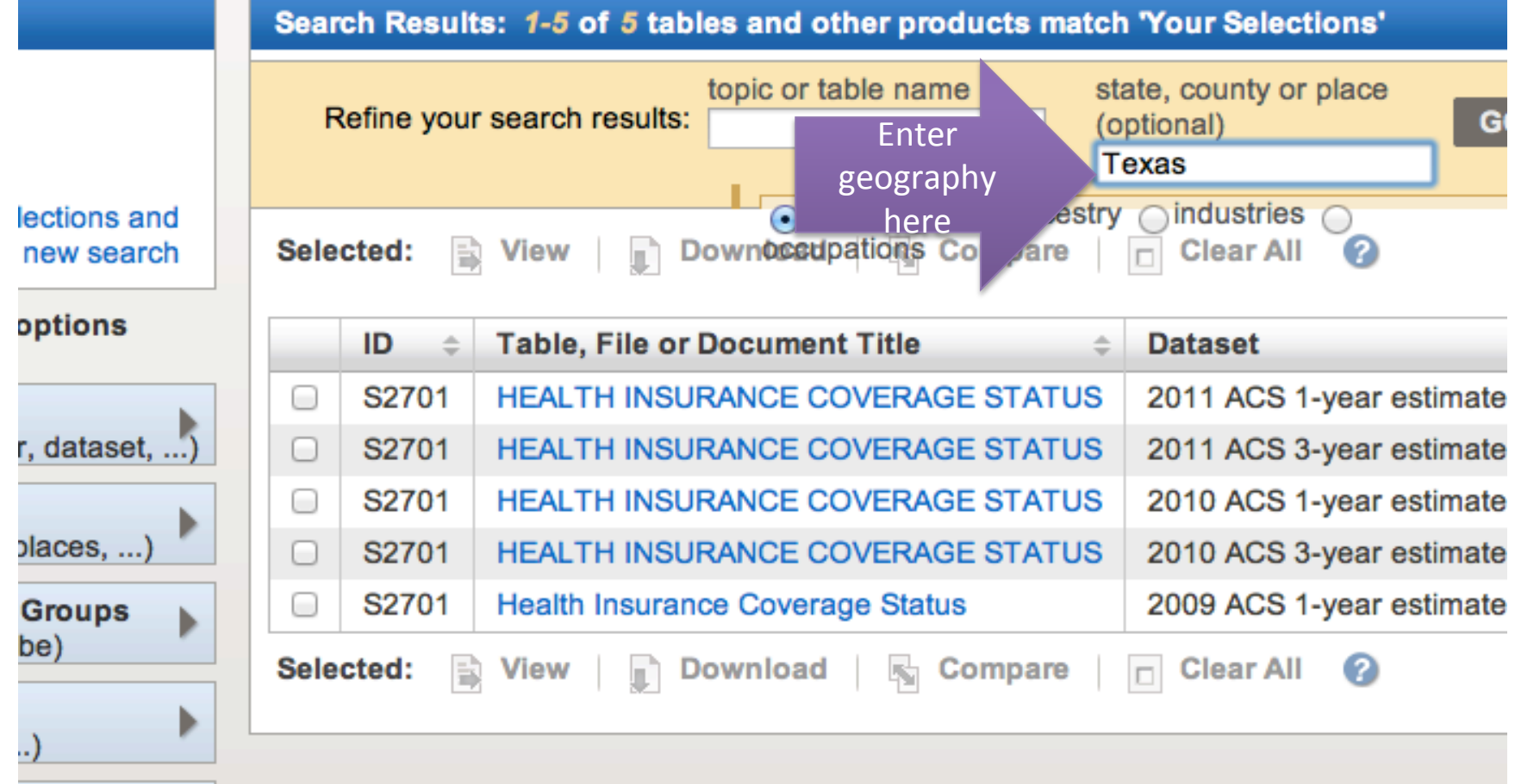

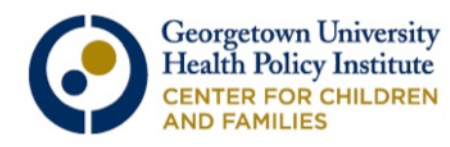

# …Or select one from the drop-down menu on the left

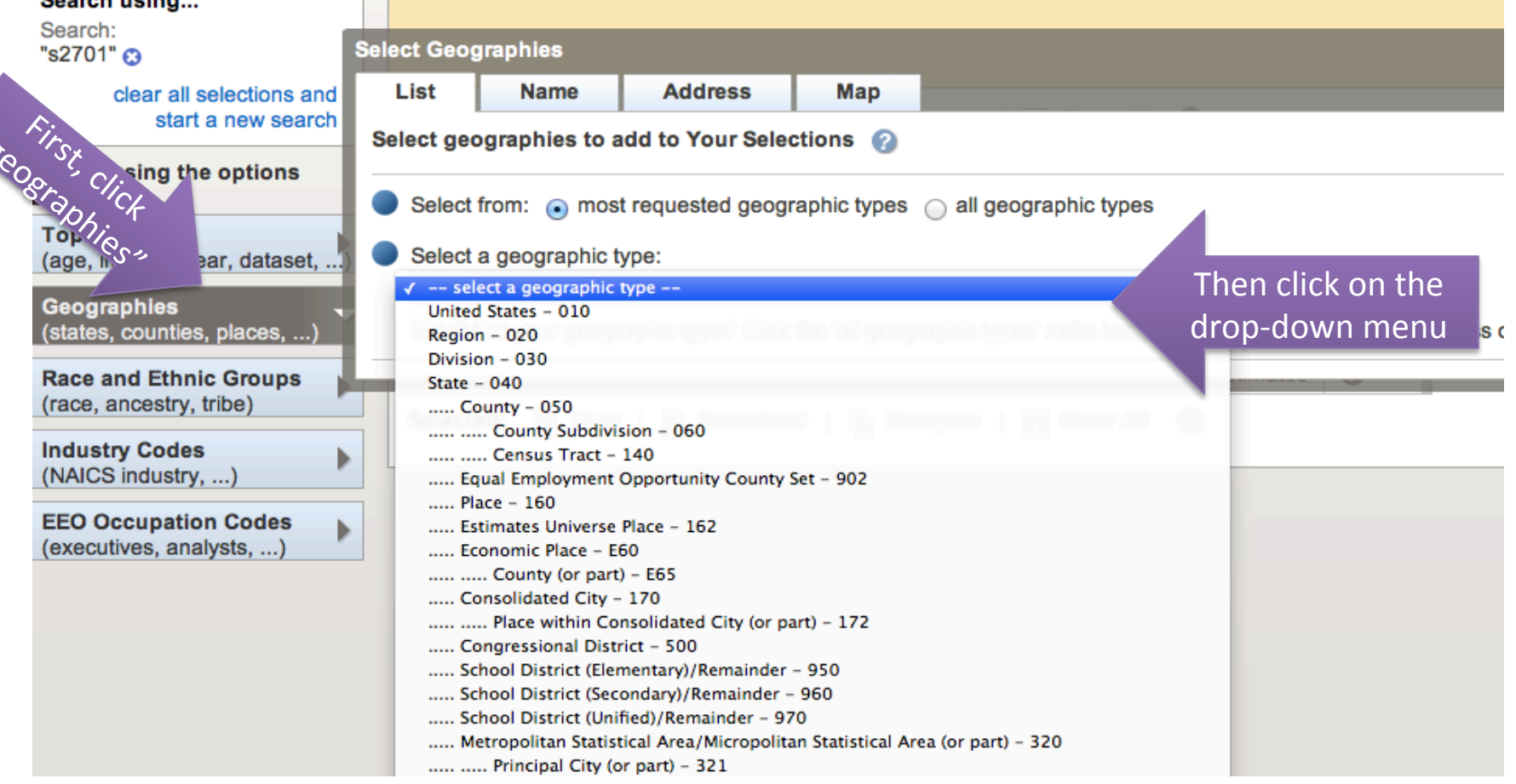

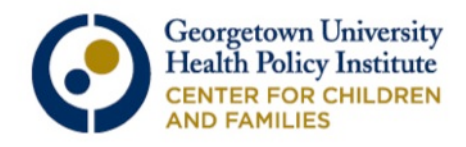

#### **EXAMPLE 1: Health Coverage Status by Selected** Characteristics (S2701)

- <sup>o</sup> What percentage of "group X" is insured?
- Available Demographic variables:
	- o Age
	- o Sex
	- o Race and Hispanic/Latino Origin
	- o Nativity and Citizenship
	- o Educational Attainment
	- o Employment Status
	- o Work Experience
	- o Household Income
	- o Ratio of Income to Poverty
- o Available Geographies
	- o Nation, State, County, Place

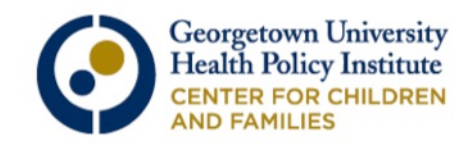

#### Type "S2701" into the topic/table name finder and hit "enter." Do Not select from the drop down that appears, as it will limit your options. **FactFinder MAIN COMMUNITY FACTS GUIDED SEARCH ADVANCED SEARCH DOWNLOAD OPTIONS** Search - Use the options on the left (topics, geographies, ...) to narrow your search results **Your Selections** To search for tables and other files in American FactFinder: 'Your Selections' is empty Enter search terms and an optional geography and click GO topic or table name state, county or place Search using the opt **GO**  $\bullet$ Enter s2701 (optional) below: S2701: Health Insurance Coverage Status "S2701" **Topics** S2701: HEALTH INSURANCE COVERAGE STATUS (age, income, year, dataset, ...) occupations  $-$  or  $-$ **Geographies** Select from Topics, Race and Ethnic Groups, Industry Codes, EEO Occupation Codes. (states, counties, places, ...) • these are added to 'Your Selections' **Race and Ethnic Groups** • the Search Results are updated (race, ancestry, tribe) Next, select Geographies (states, counties, cities, towns, etc.) **Industry Codes** (NAICS industry, ...) • these are added to 'Your Selections' • the Search Results are updated **EEO Occupation Codes** (executives, analysts, ...) Select one or more Search Results and click View

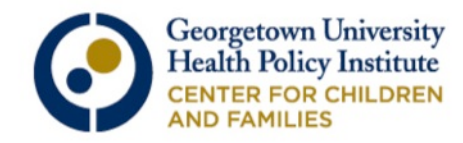

## We'll use a state for the first example. Enter your state's name in the "State, County, or Place" finder.

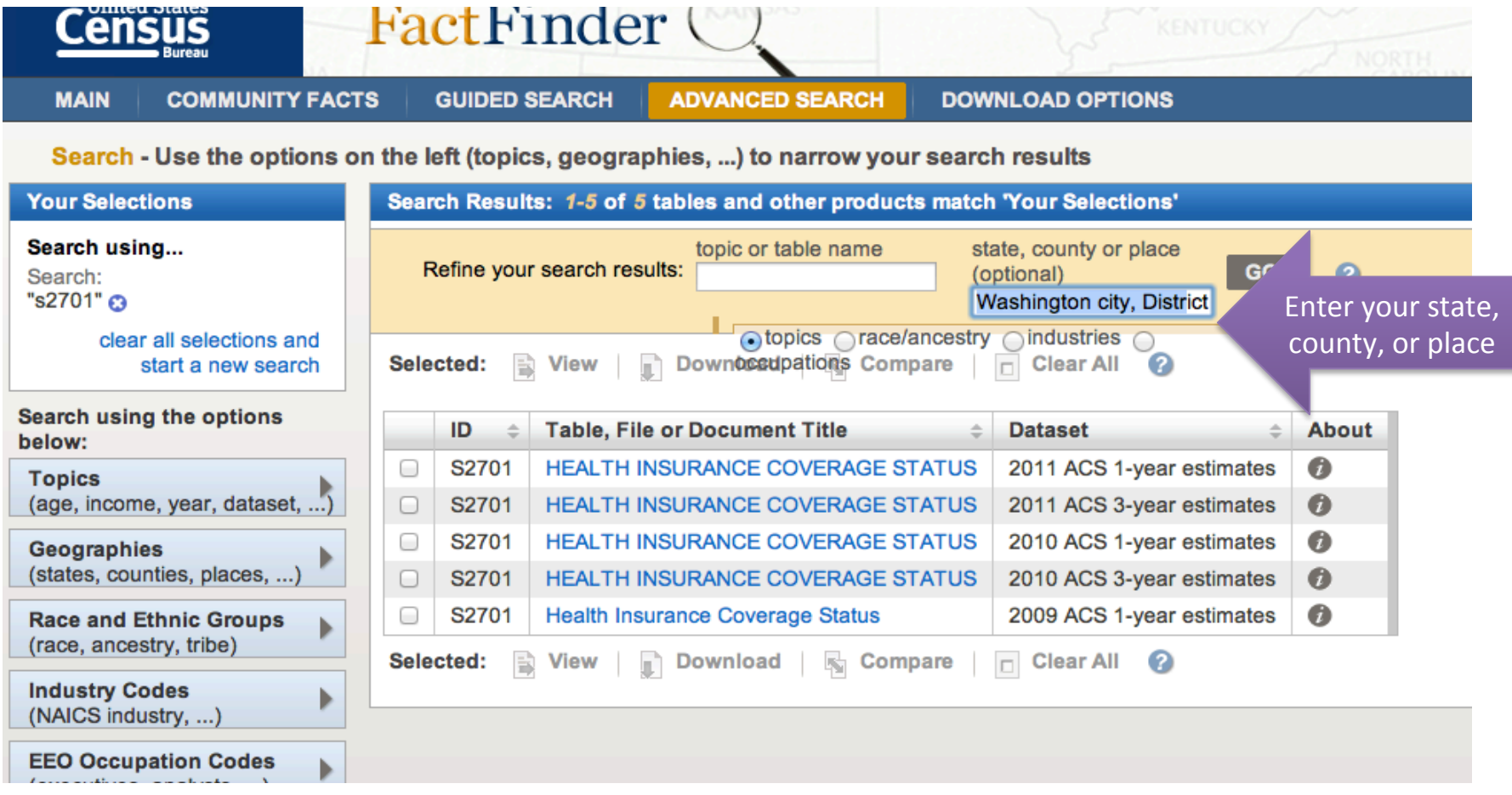

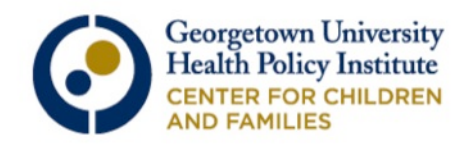

Notice that your all your search terms should appear in the left hand column of the page. Available tables will appear in the center of the page. Click on the most recent "1-Year Estimates."

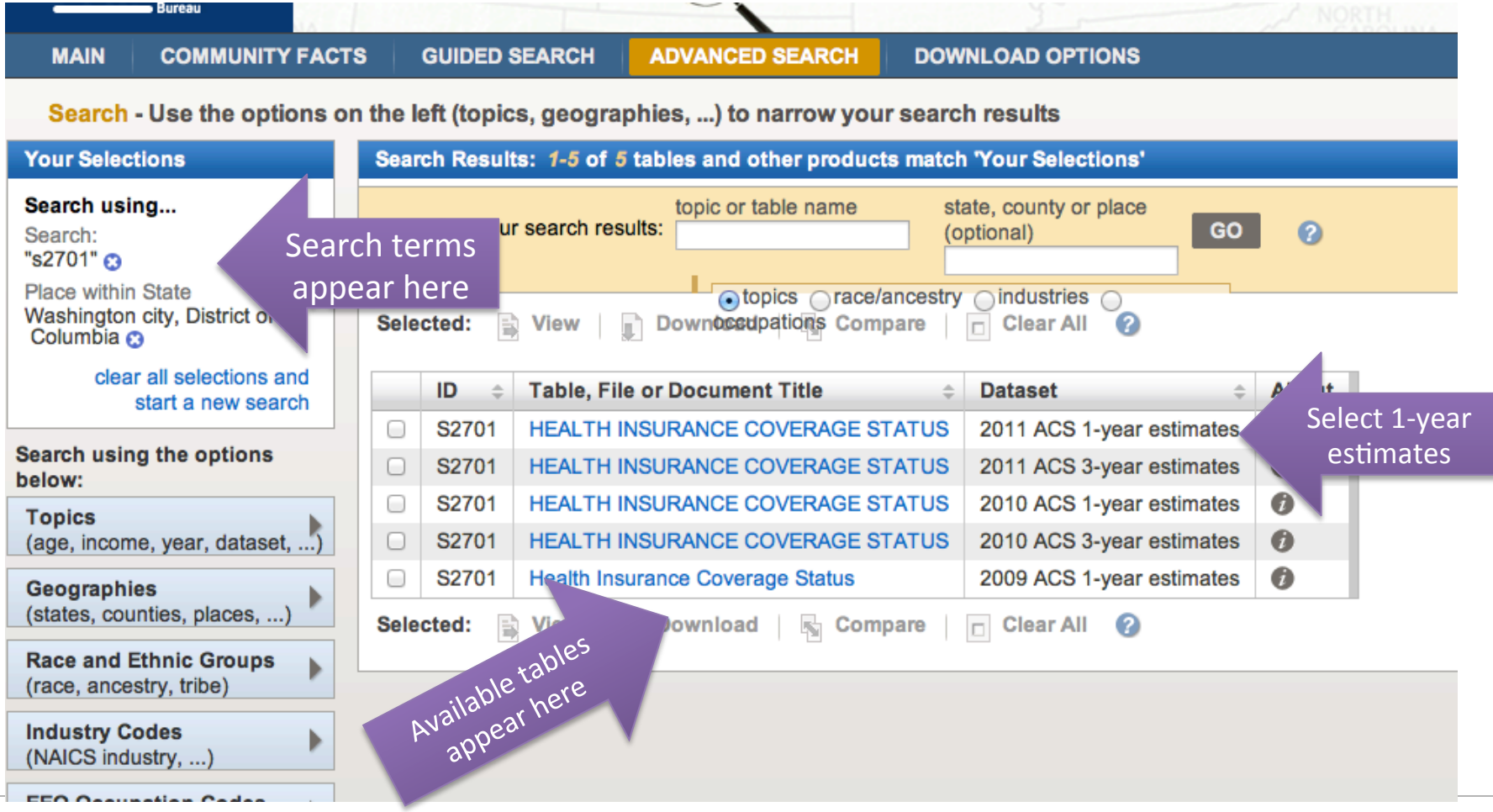

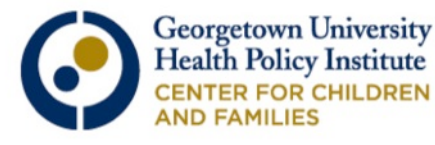

## Here are the search results for S2701: Health Insurance Coverage Status in D.C.

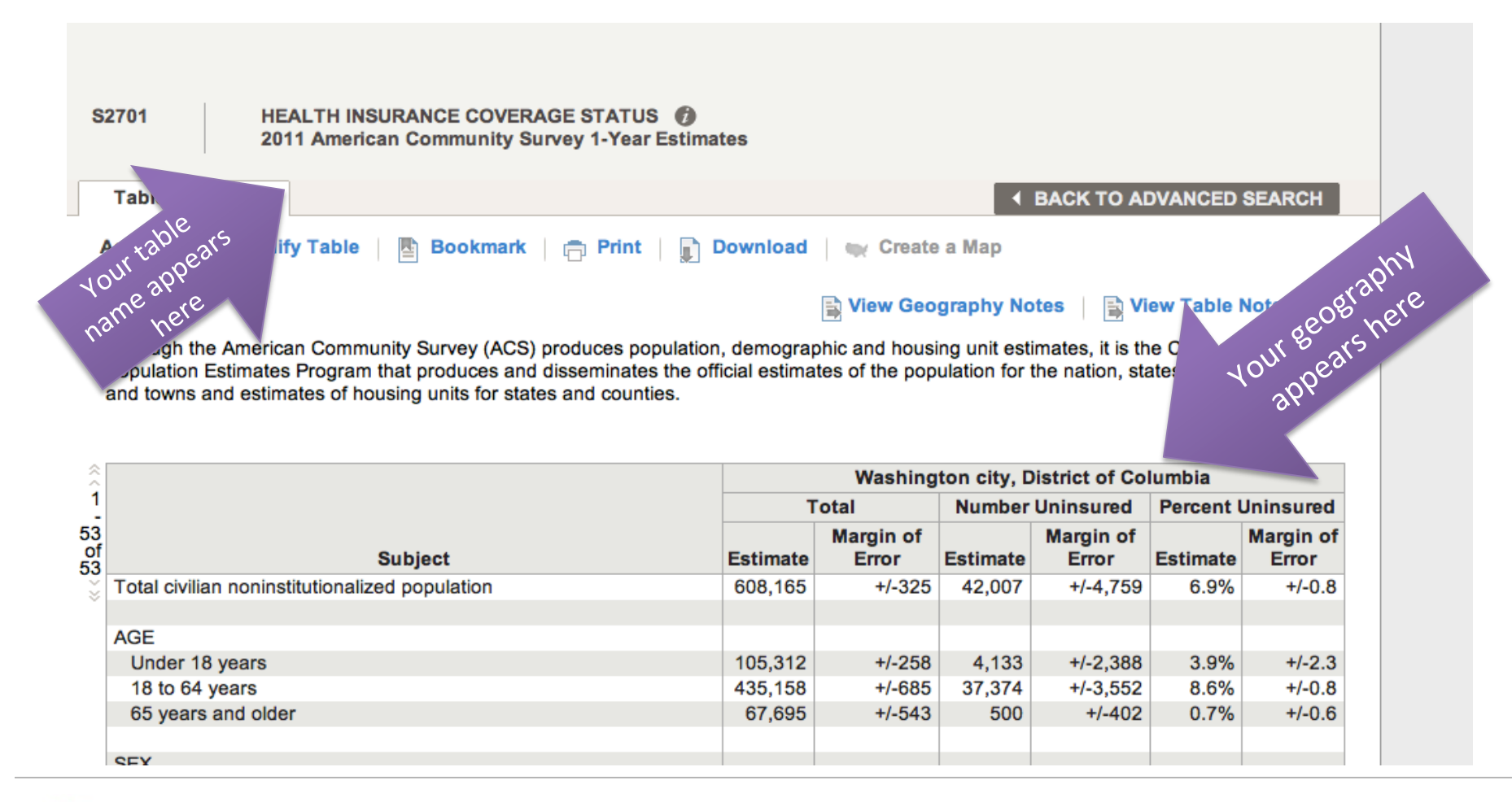

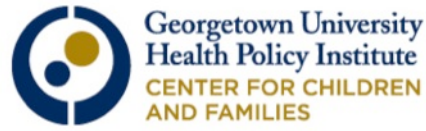

## You can export the data as an Excel table or view it as a .pdf file

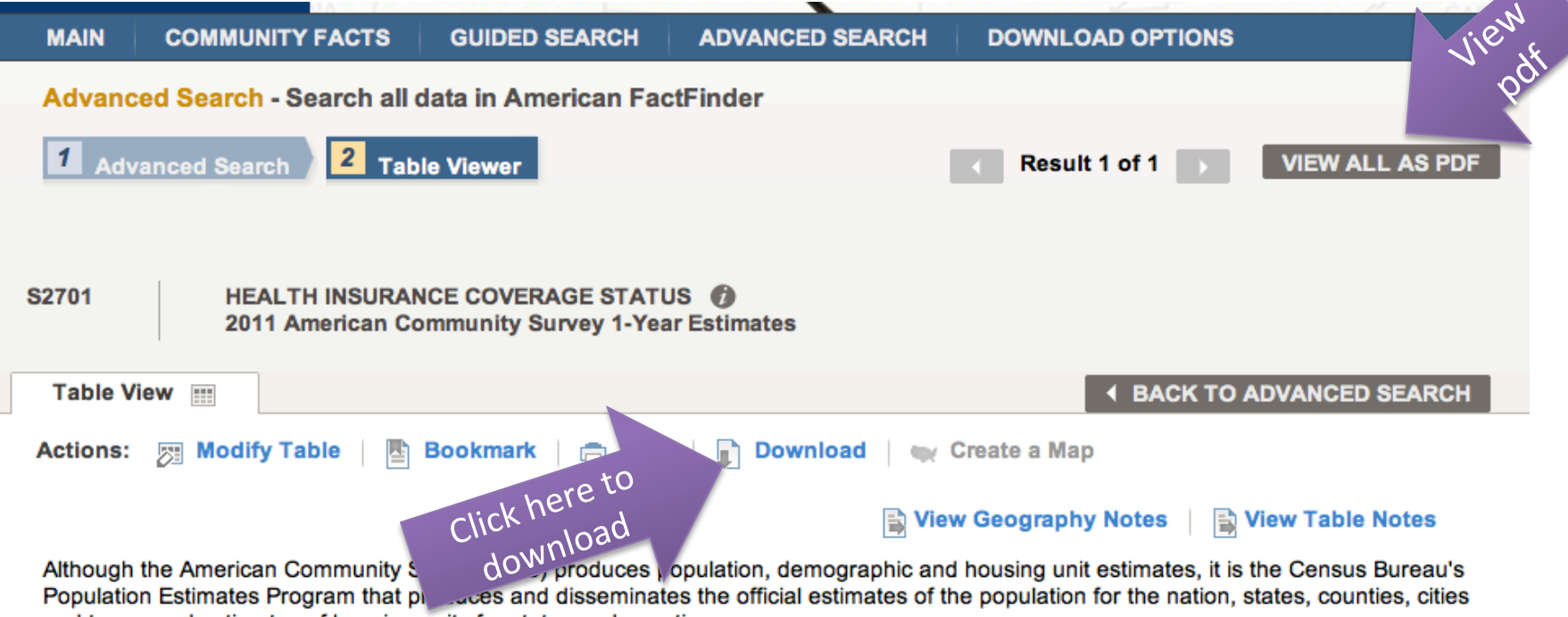

and towns and estimates of housing units for states and counties.

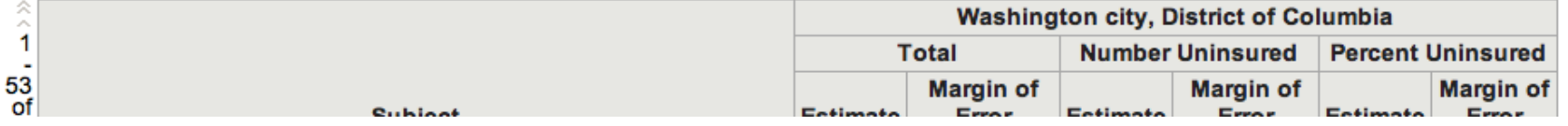

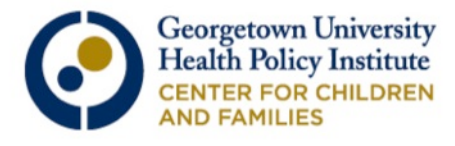

## To conduct another search, click the "Back to Advanced Search Button."

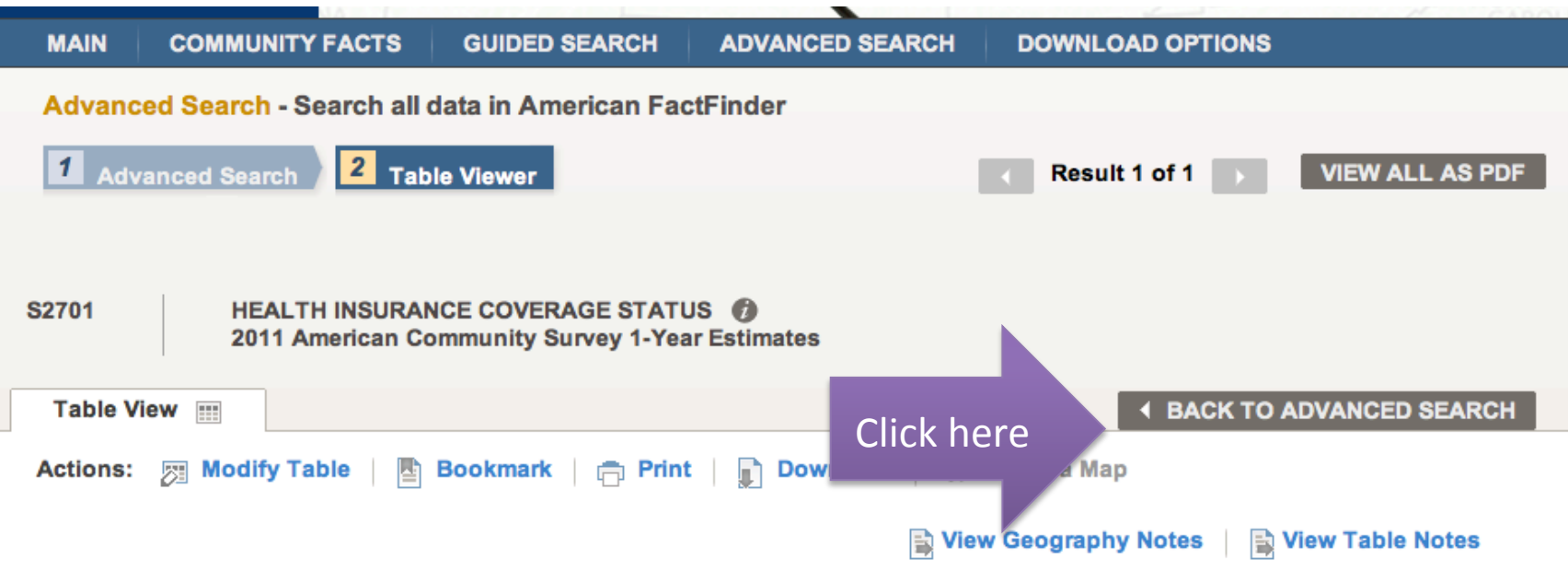

Although the American Community Survey (ACS) produces population, demographic and housing unit estimates, it is the Census Bureau's Population Estimates Program that produces and disseminates the official estimates of the population for the nation, states, counties, cities and towns and estimates of housing units for states and counties.

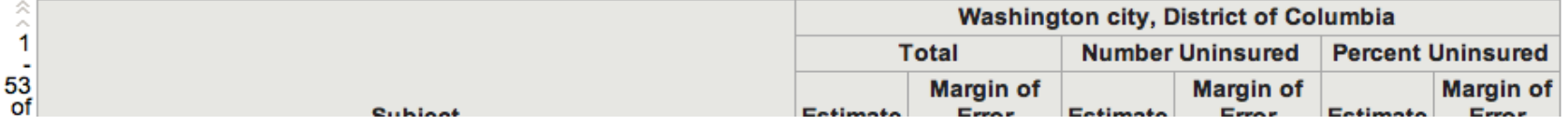

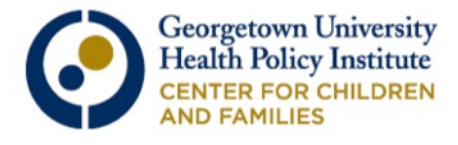

## In order to modify your previous search, first "X" out the selections you no longer want.

Search - Use the options on the left (topics, geographies, ...) to narrow your search results

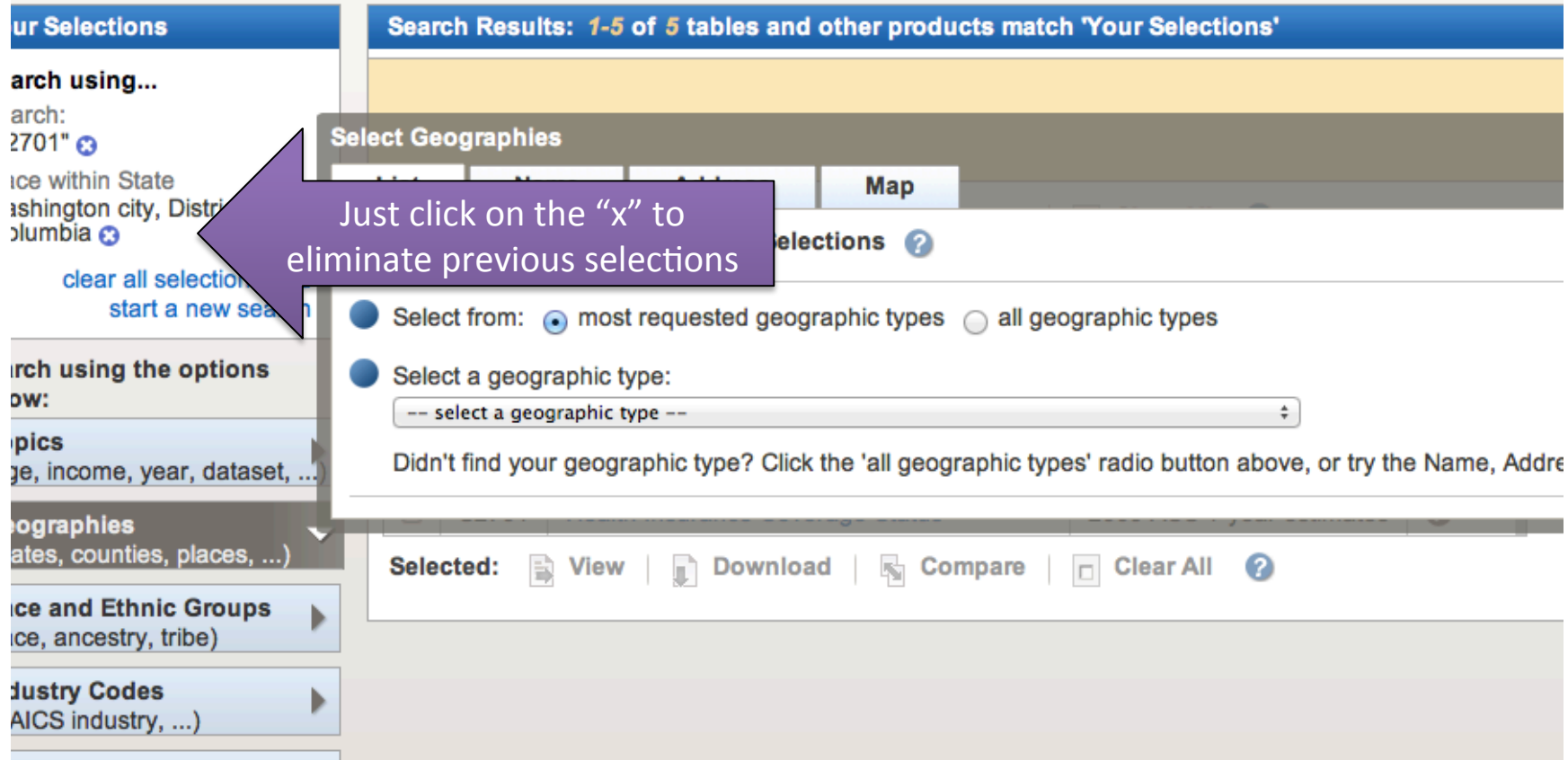

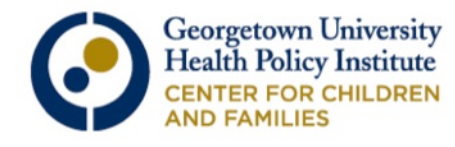

#### Let's use an example with counties. Click "Geographies," then select counties from the drop-down menu that will appear.

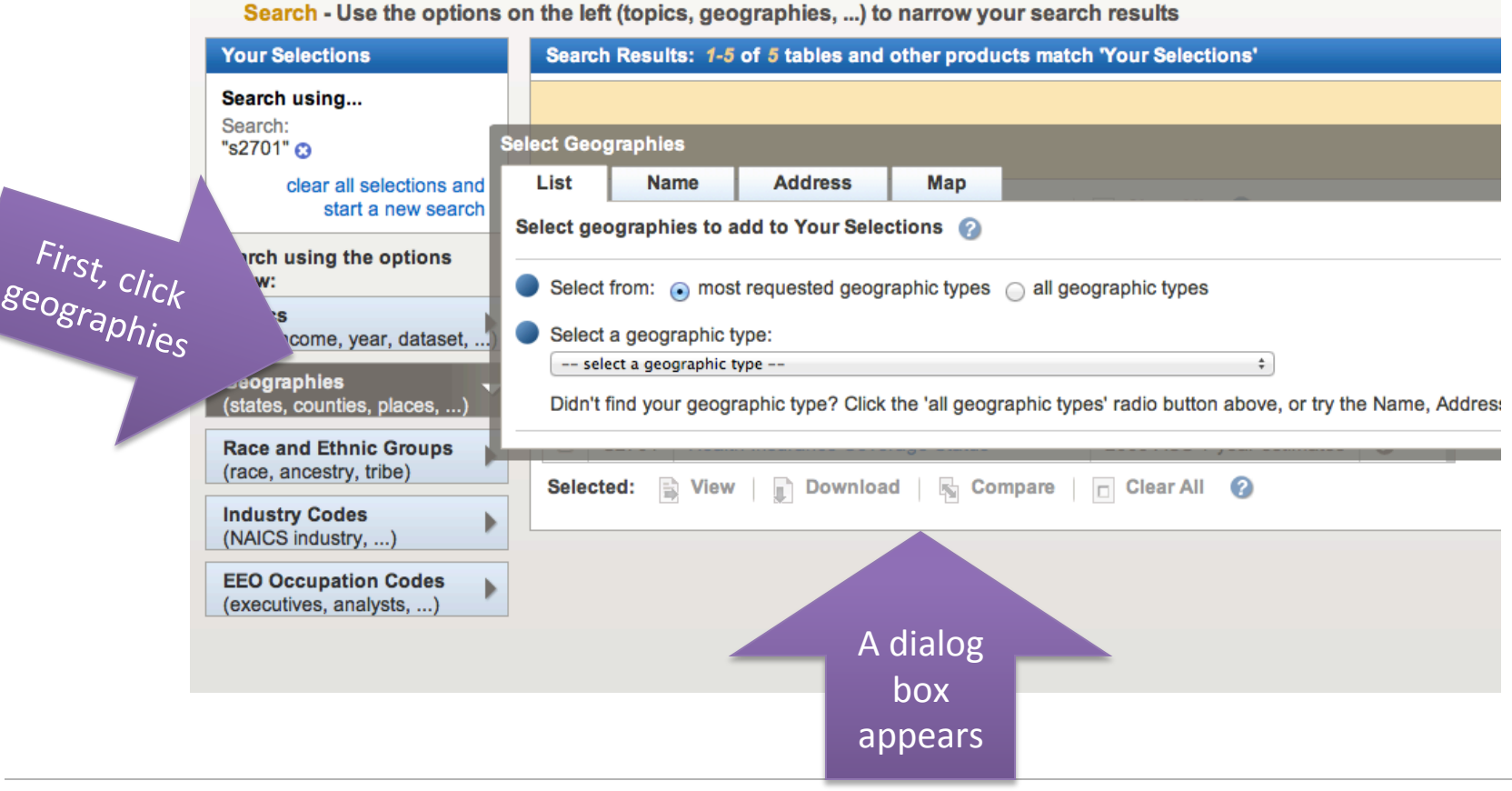

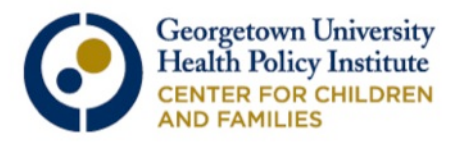

#### From the drop-down menus, select "County – 050," then your state, and finally your counties of interest. Remember, it will only return counties with a population of 65,000 or more.

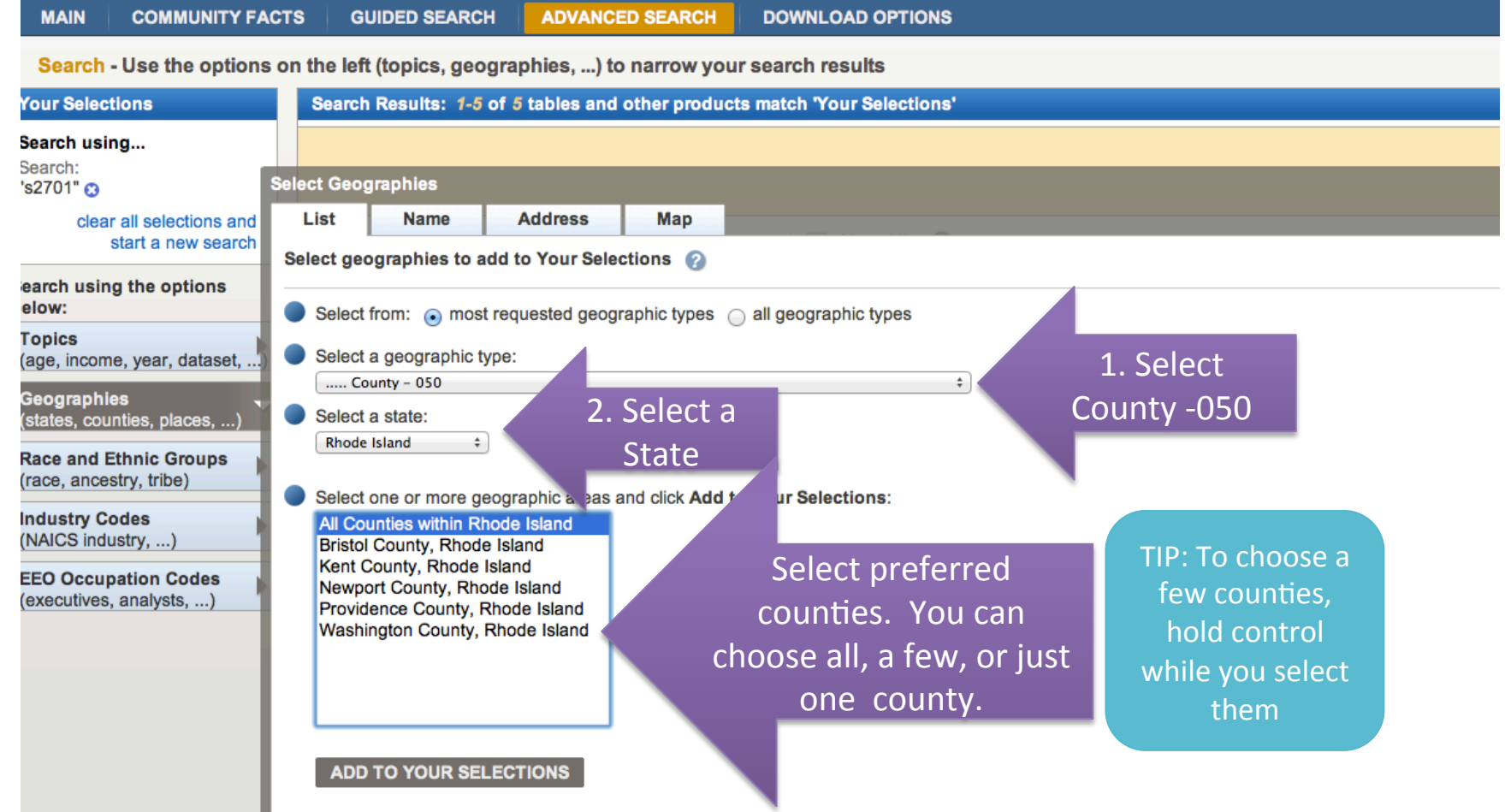

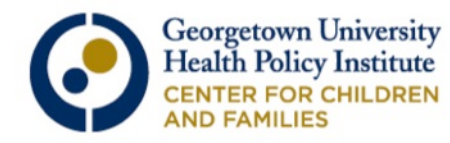

## **Click "Close" in the upper right hand corner.**

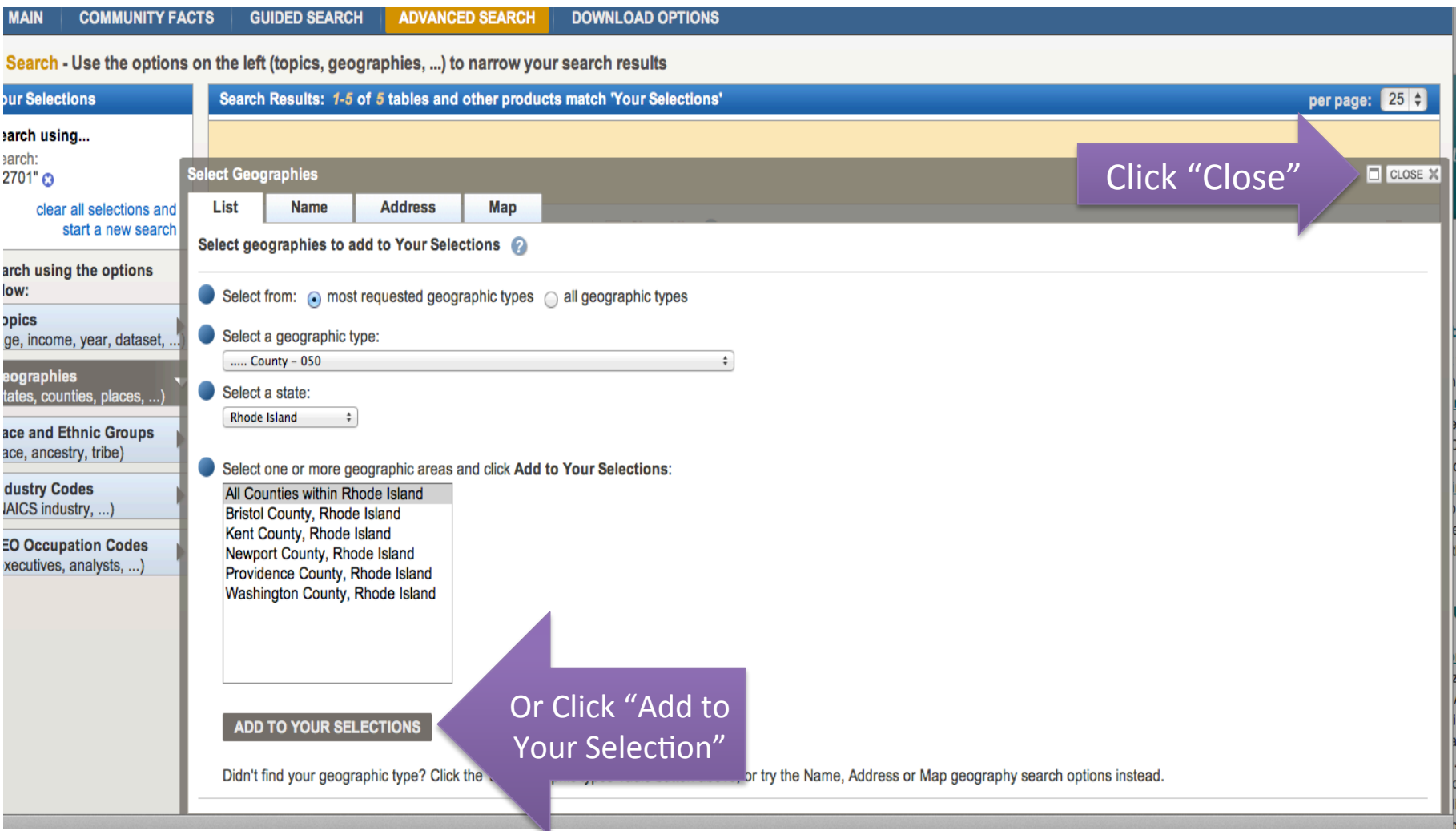

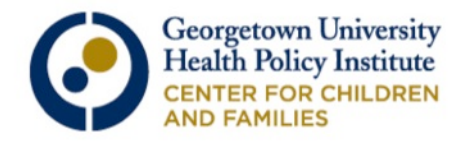

### Check to see that your selected terms appear in the upper left hand box and select your table.

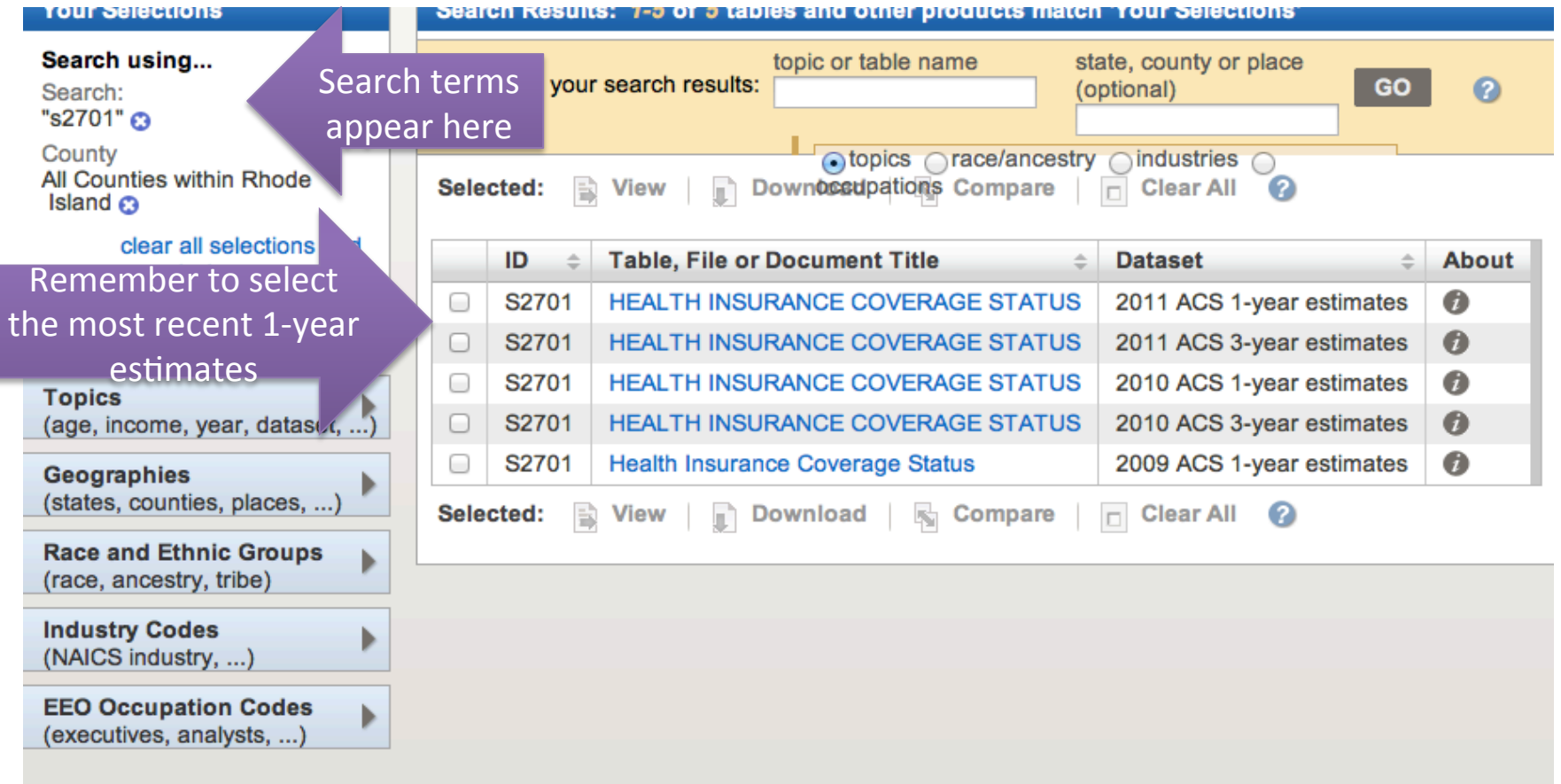

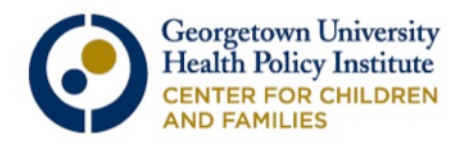

### Here is a preview of our search results for 2701: Health Insurance Coverage Status in Rhode Island, by County.

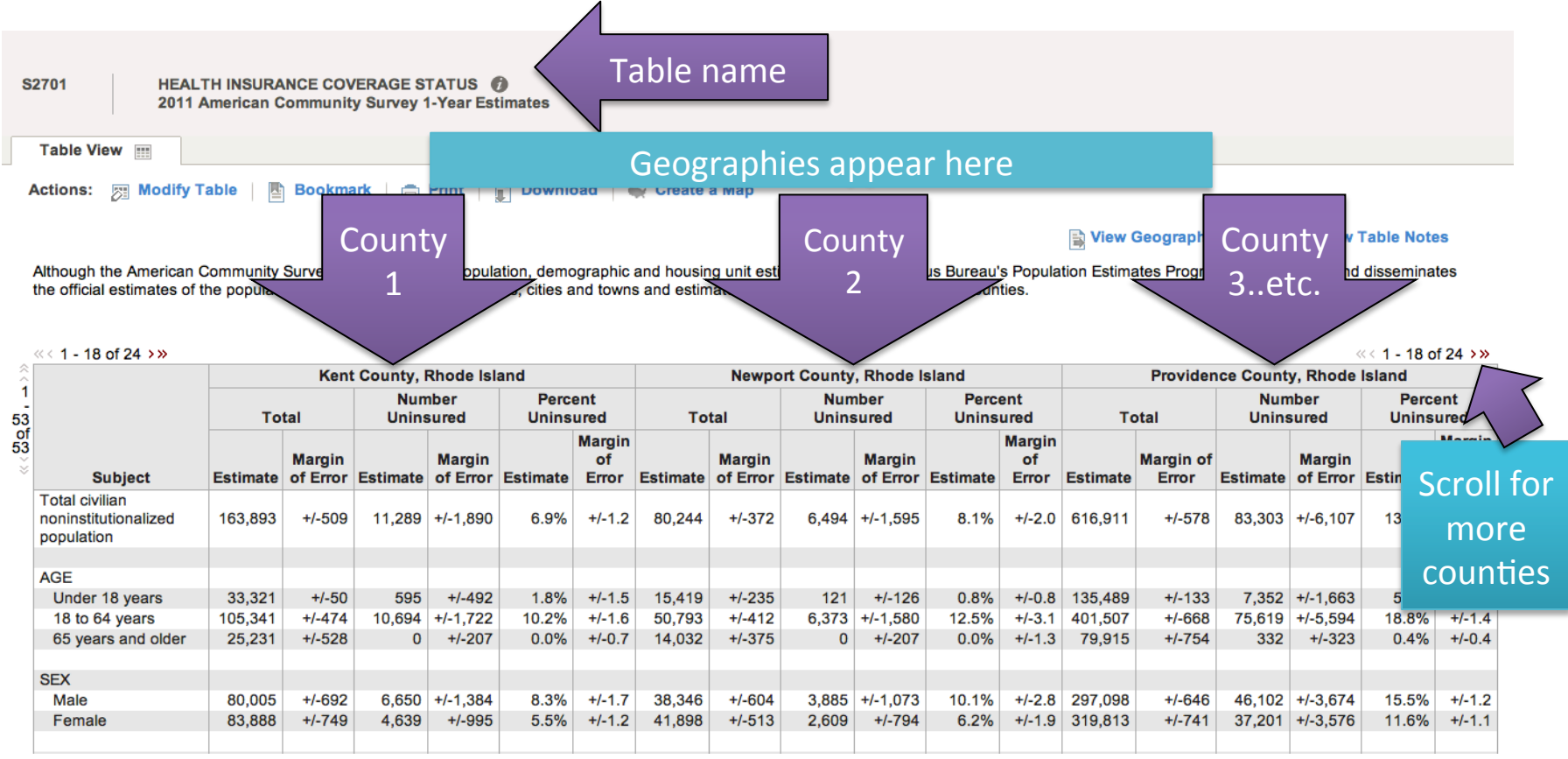

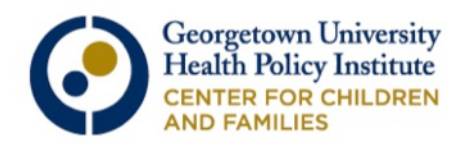

Some states have towns or cities that are not part of a county. In order to find that data, follow all of the same previous steps, except select "places" from the list of geographies.

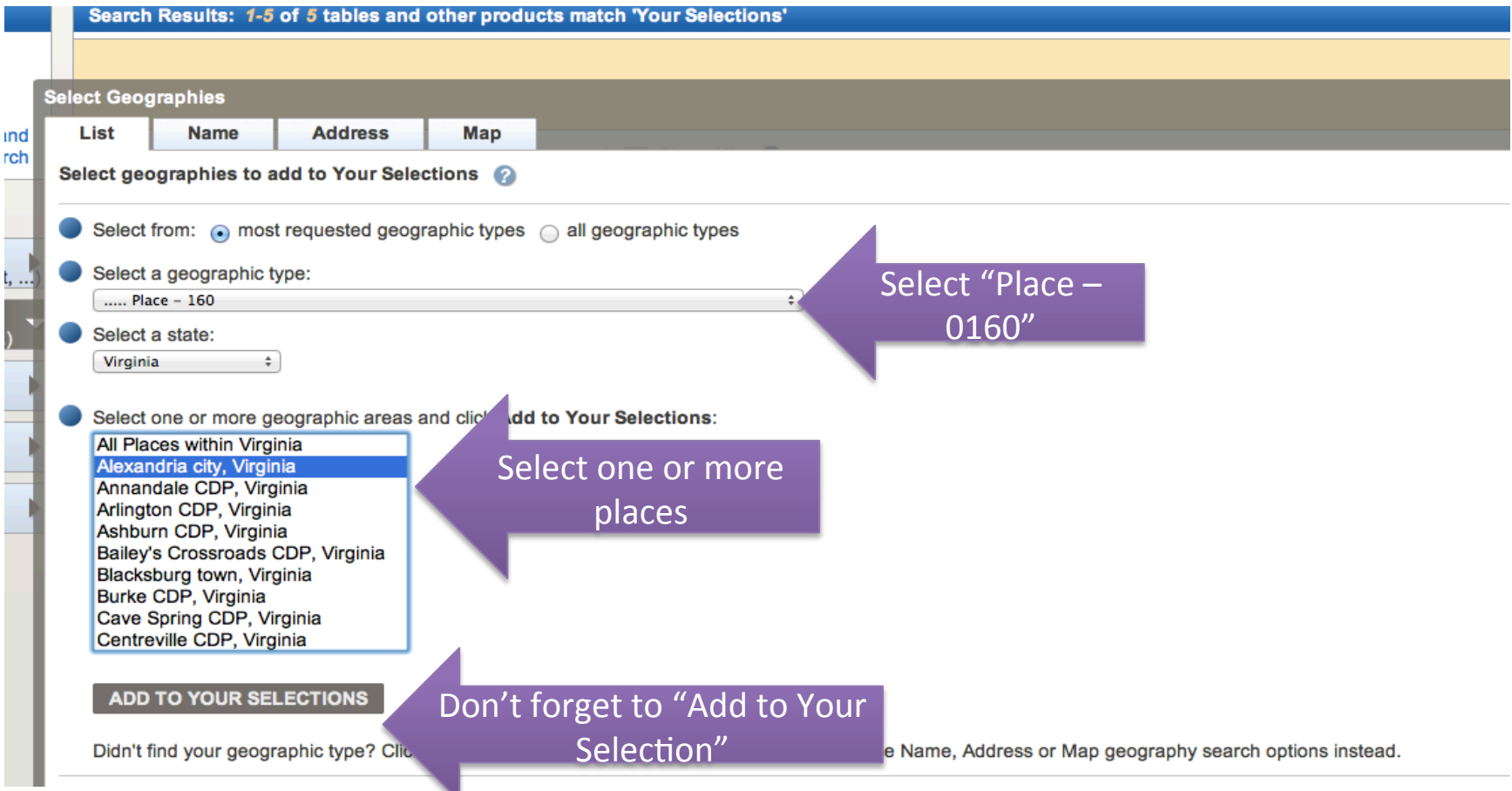

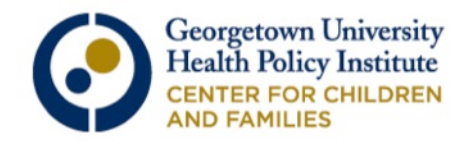

#### Here are the results for S2701: Health Coverage Status for Alexandria, Virginia (a city not contained within a county).

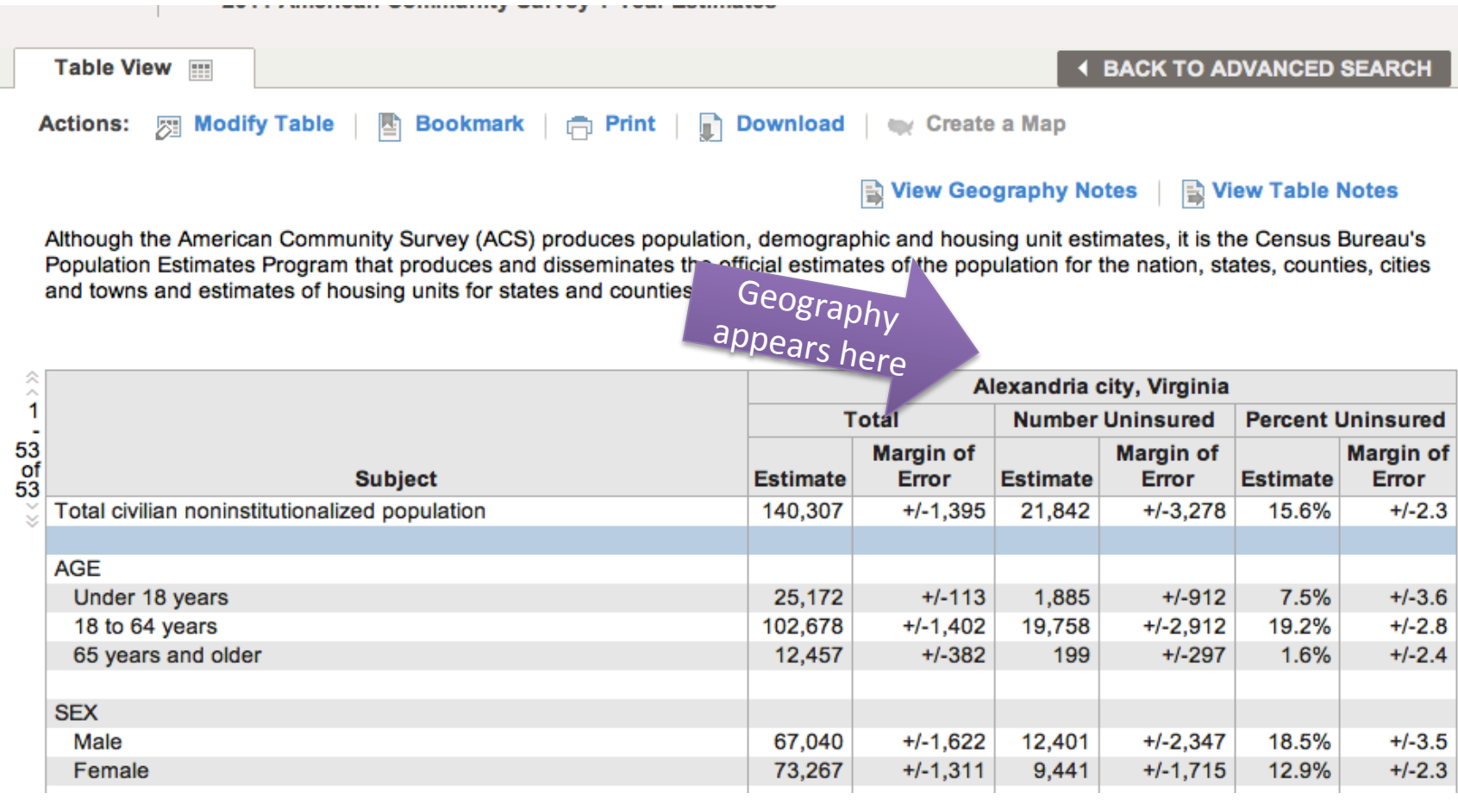

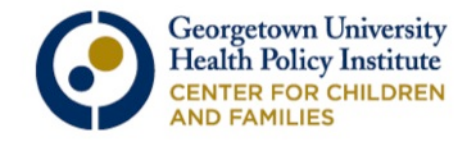

### You can perform all of the same searches for Selected Characteristics of the Uninsured (S2702)

- o "Group X" is what percentage of the uninsured?
- o Demographic variables:
	- o Age
	- o Sex
	- o Race and Hispanic/Latino Origin
	- o Nativity and Citizenship
	- o Educational Attainment
	- o Employment Status
	- o Work Experience
	- o Household Income
	- o Ratio of Income to Poverty
	- o a few other variables related to employment and earnings
- o Available Geographies
	- o Nation, State, County, Place

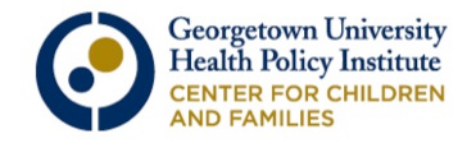

# **Comparing Data** S2701 vs. S2702

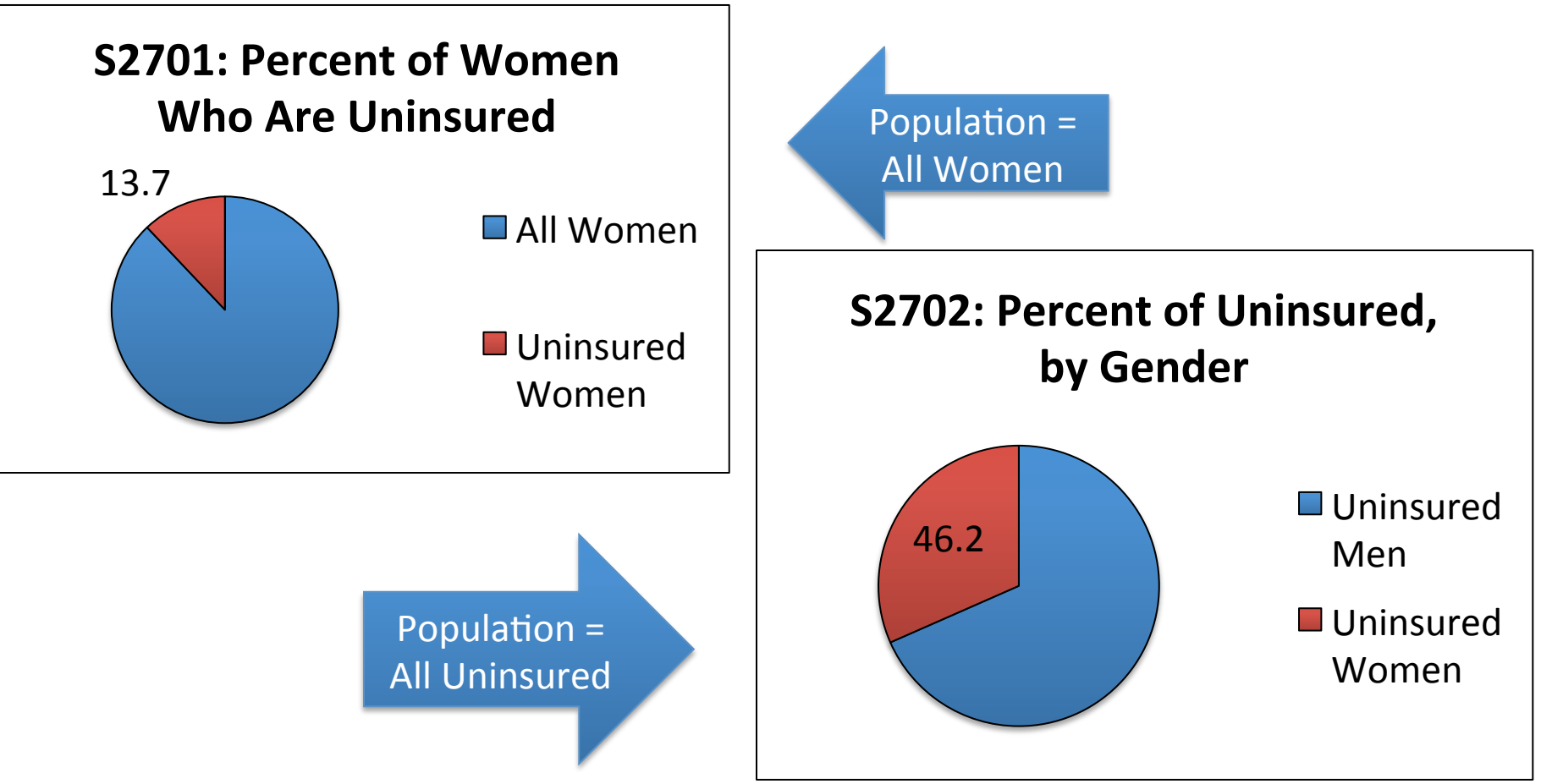

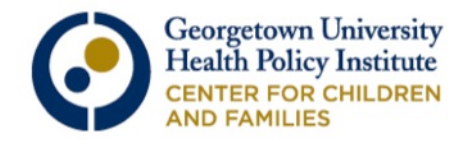

#### EXAMPLE 2: Selected Economic Characteristics (CP03)

- o This table will show us whether the change in the percent of uninsured is statistically significant
- o The Census Bureau provides the change in the percent of the insured/uninsured compared with the previous 1, 2, and 3 (and maybe 4) years for:
	- o Entire Population with Health Insurance Coverage
	- o Public coverage
	- o Private coverage
	- o With No coverage
	- o Uninsured Under 18
- o Available Geographies
	- o Nation, State, County, Place

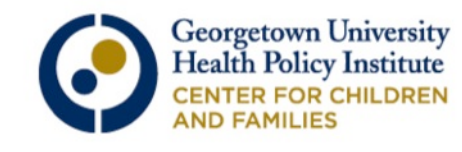

## Starting from the advanced search, type "CP03" into the topic or table name box and hit "enter" on your keyboard."

"

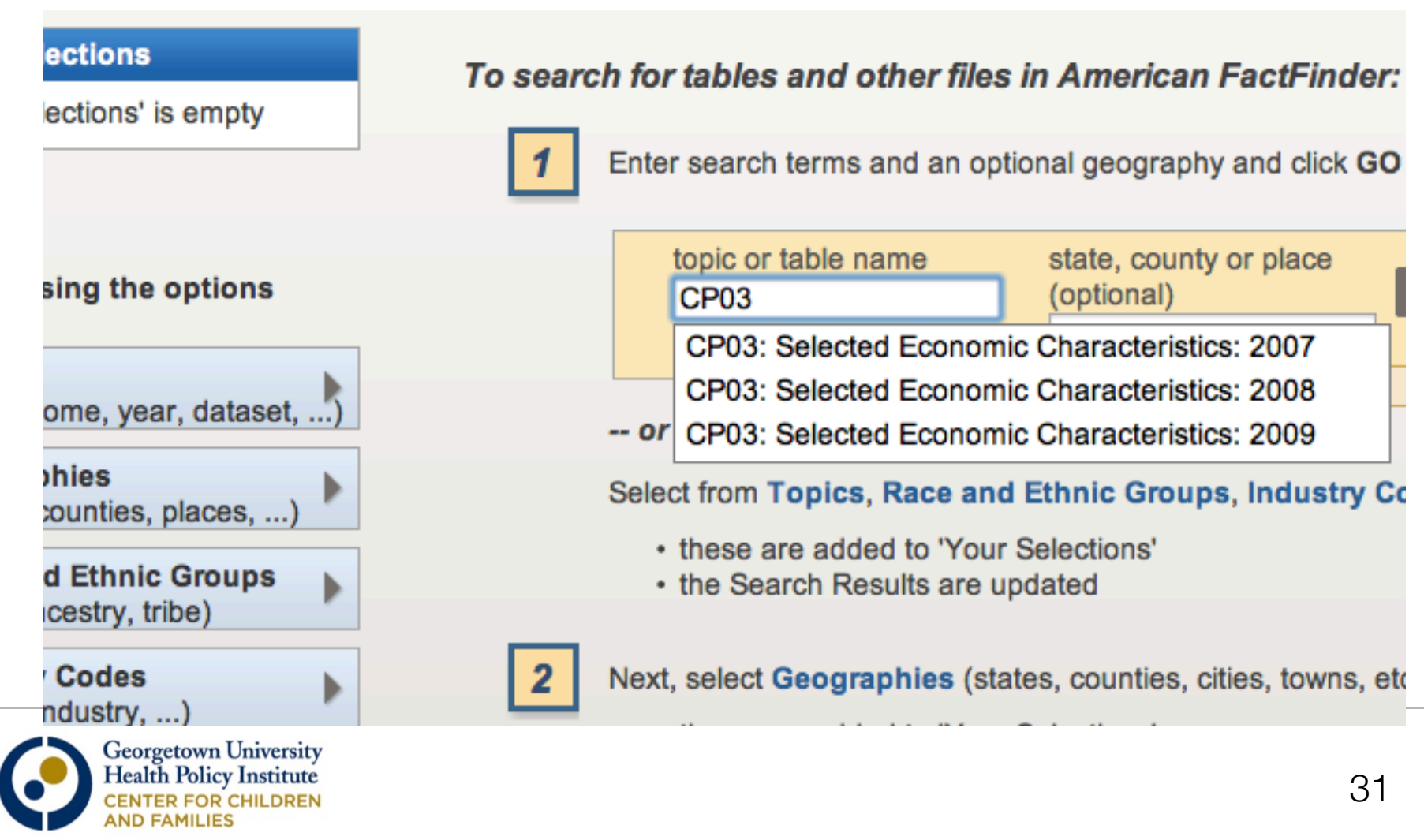

## Chose your geography by either typing in the box or using the drop-down menu.

h - Use the options on the left (topics, geographies, ...) to narrow your search results

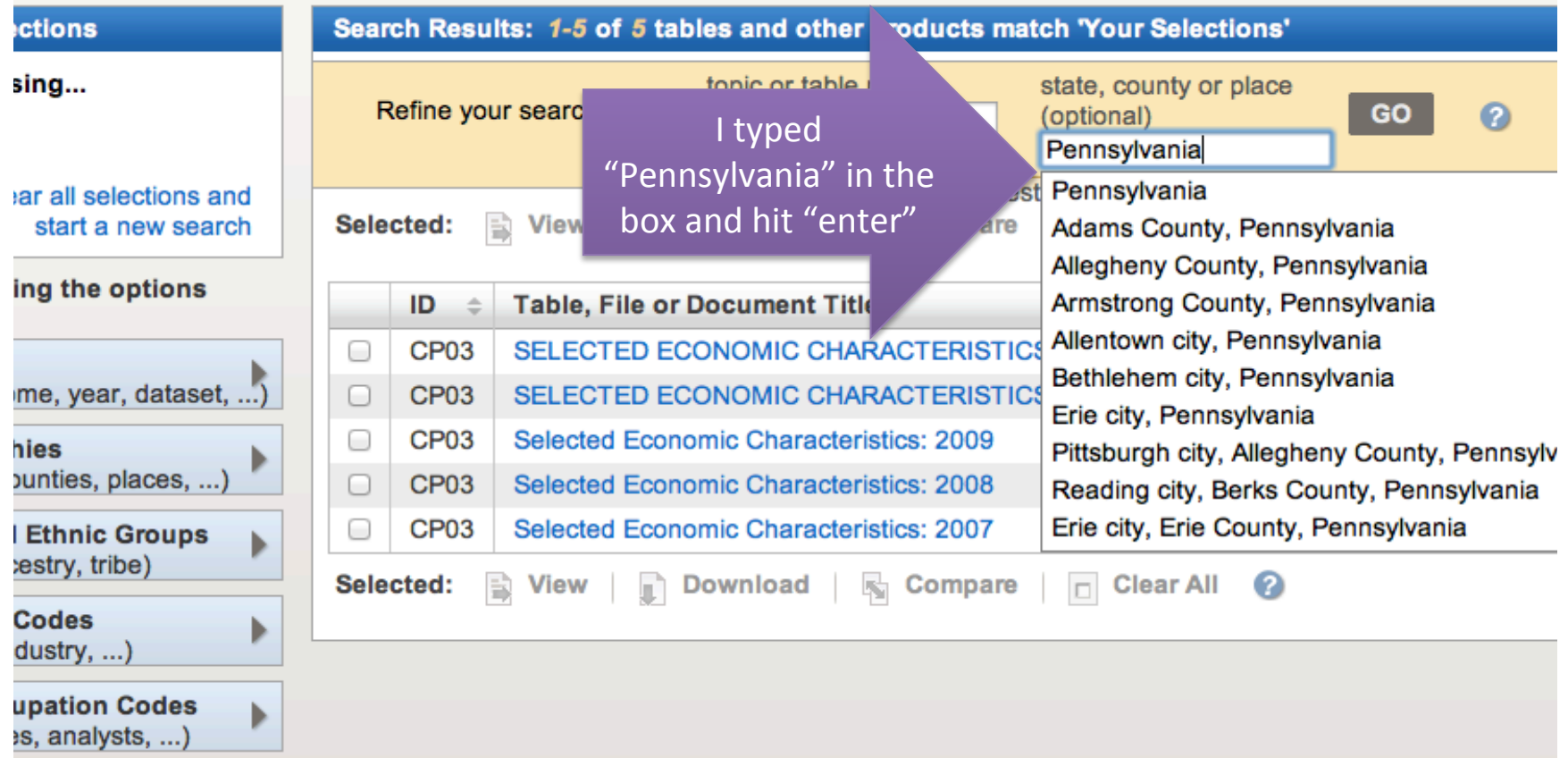

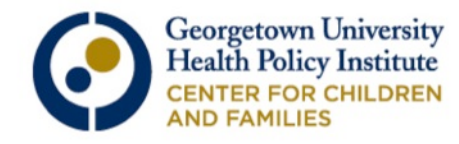

# Select the most recent ACS 1-year estimates.

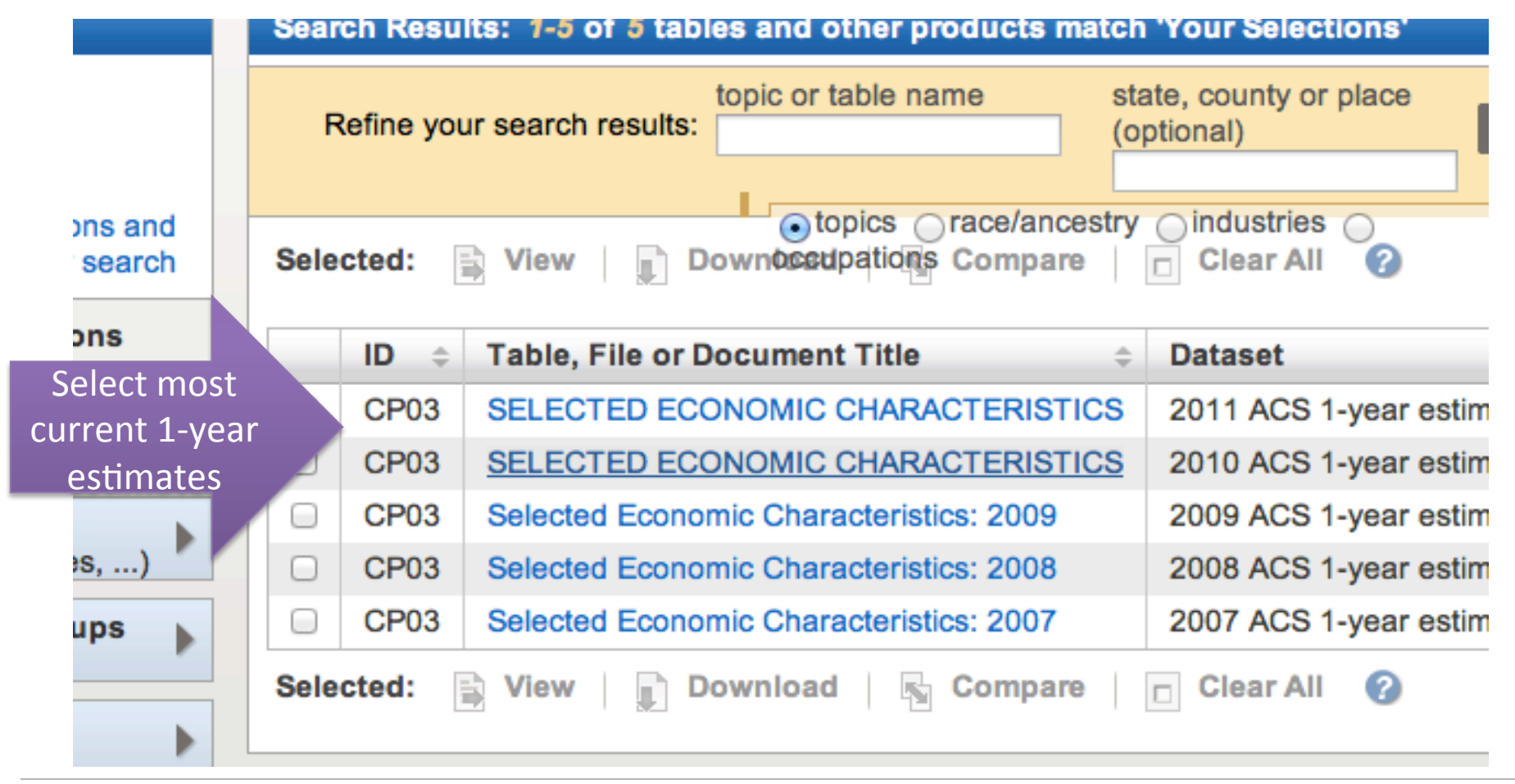

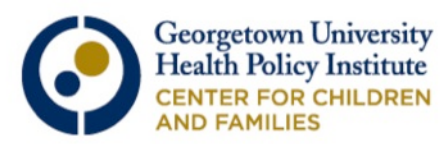

This is a preview of the results CP03: Selected Economic Characteristics for Pennsylvania. Even though the percent of uninsured children in Pennsylvania has decreased, the decline has not been statistically significant.

**Health** insurance data not collected until 2008

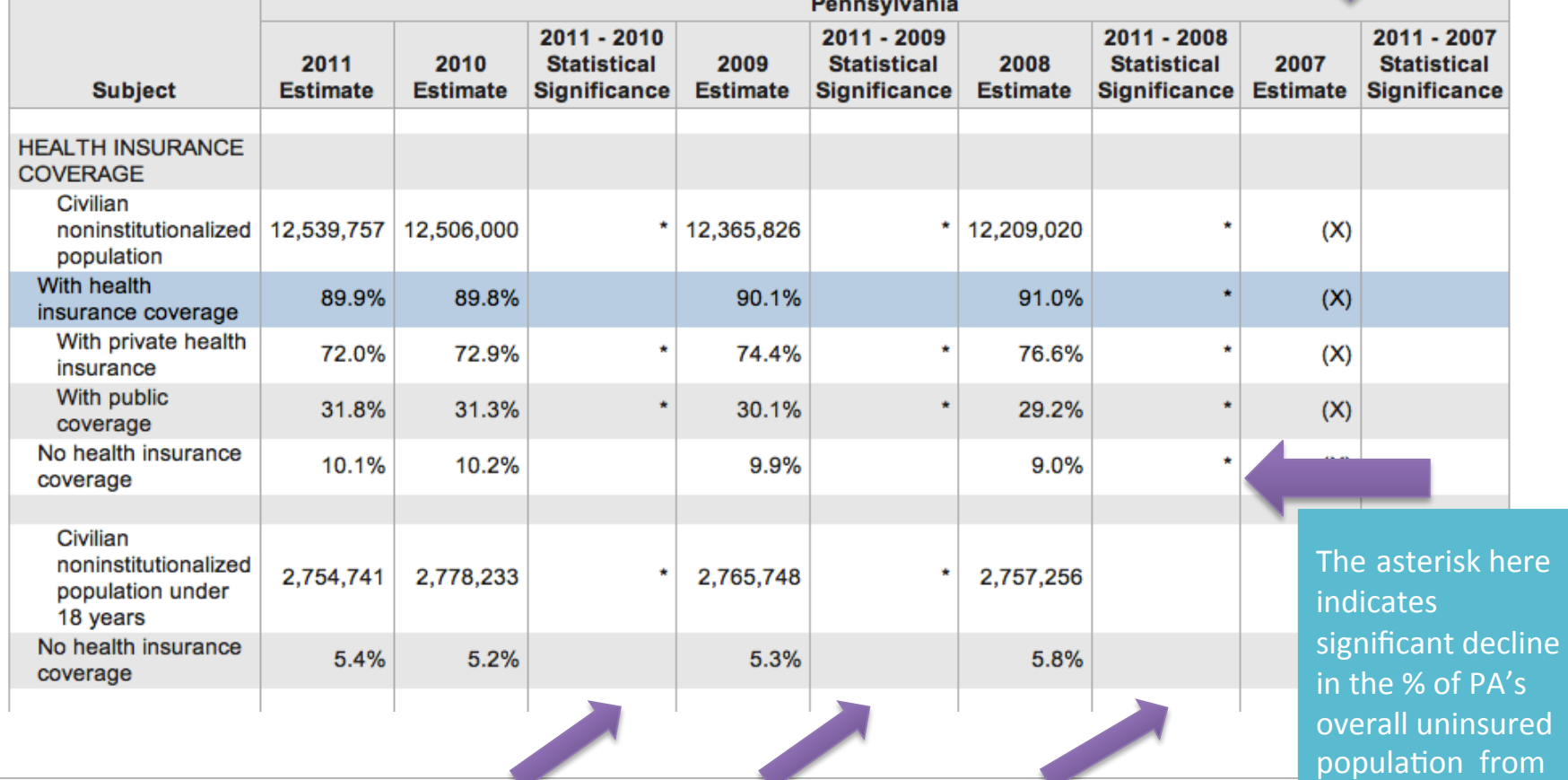

**Georgetown University Health Policy Institute CENTER FOR CHILDREN AND FAMILIES** 

There are no asterisks so the declines were not statistically significant and the statistical state of  $34$ 

2008-2011 

#### CP03 also provides information about health insurance coverage for adults in and out of the work force.

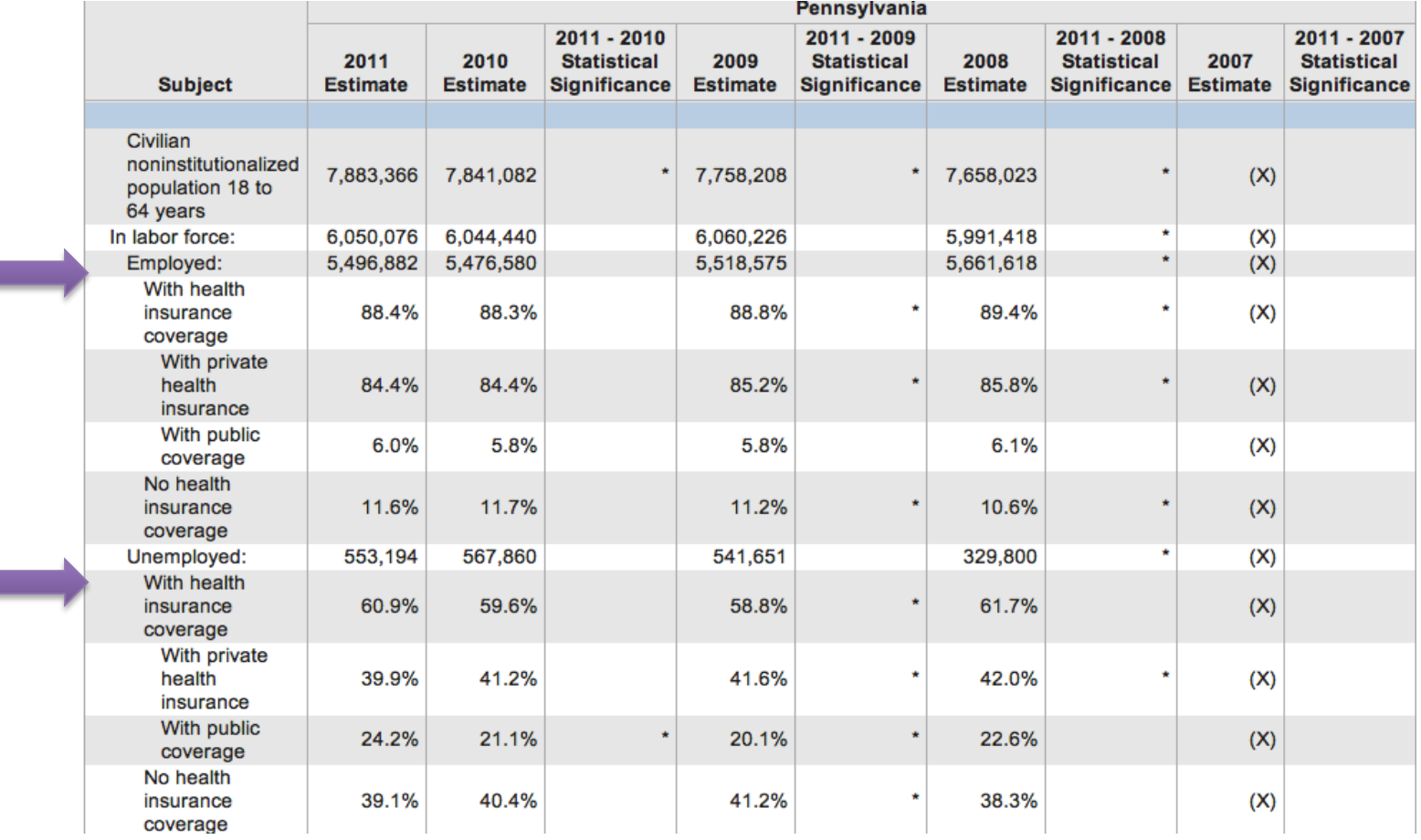

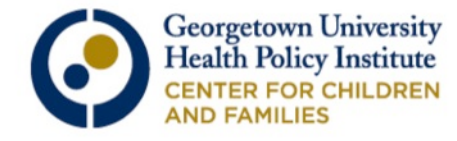

## **EXAMPLE 3:**

## Geographic Comparison Tables

- o Compare Percent of the Overall Uninsured Population (GCT 2701) and Uninsured Children (GCT 2702) for:
	- o Counties
	- o Places (that are not part of a county)
	- o Urban/Rural
	- o School District
	- o Congressional District

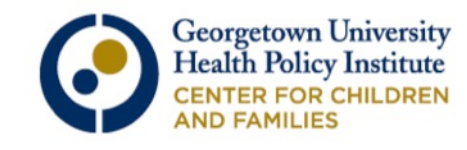

### Start from the main page, type GCT 2702 into the "topic or table name" box and your geography in the "state, county, place" box

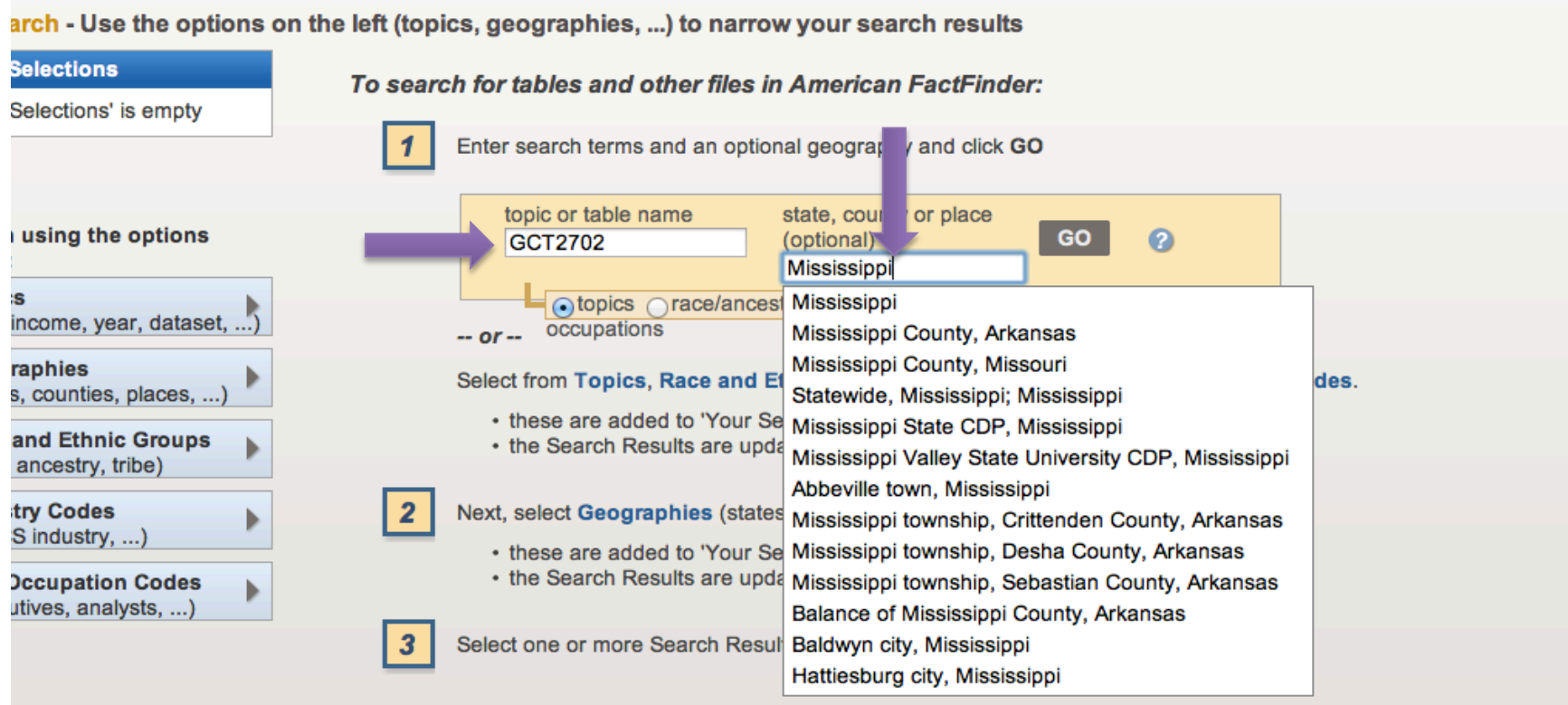

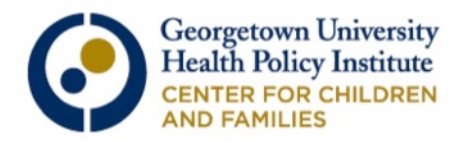

Again, search terms should appear in the left hand side and the available geographies for the most recent year listed in the center. For the example, we'll look at school districts.

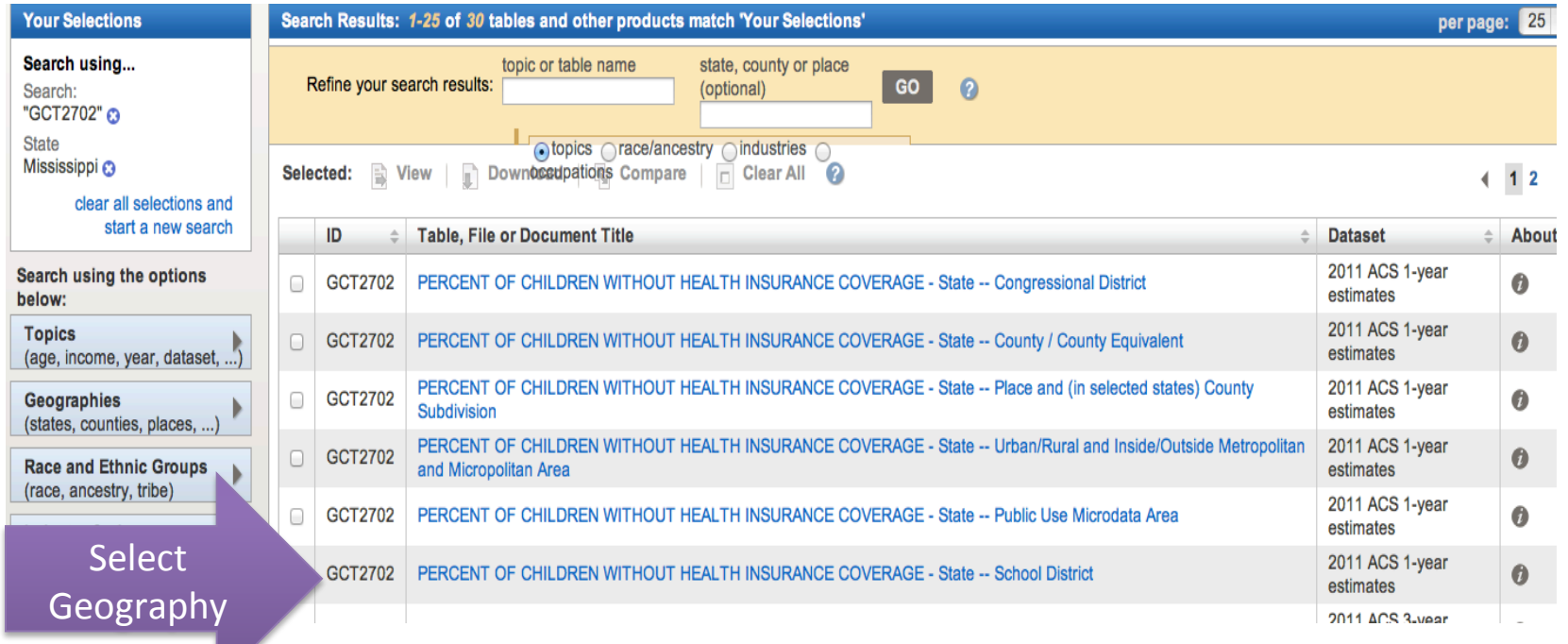

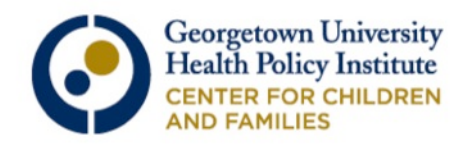

Here are the results for GCT 2702: Percent of Uninsured Children in Mississippi, by school district. If you go back to your advanced search, you can choose another geography.

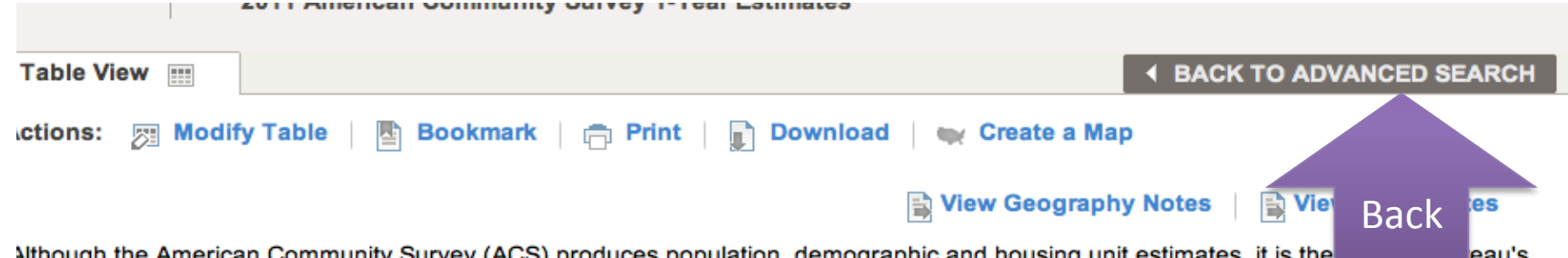

ces population, gemographic Population Estimates Program that produces and disseminates the official estimates of the population for the nation, states, counties, cities and towns and estimates of housing units for states and counties.

Geography: Mississippi ÷

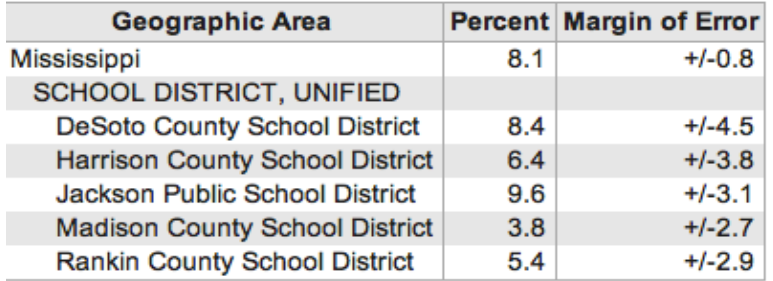

Source: U.S. Census Bureau, 2011 American Community Survey

Explanation of Symbols:

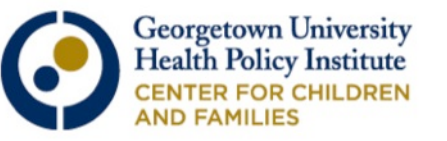

## **EXAMPLE 4:**

Percent of Uninsured by State Ranking

- o Percent of uninsured (R2701)
	- o State's entire population
- o Percent of uninsured children (R2702) o State's child population

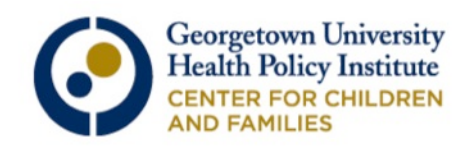

## Start from the advanced search page. Type R2701 or R2702 into the topic/ table name search and hit "enter."

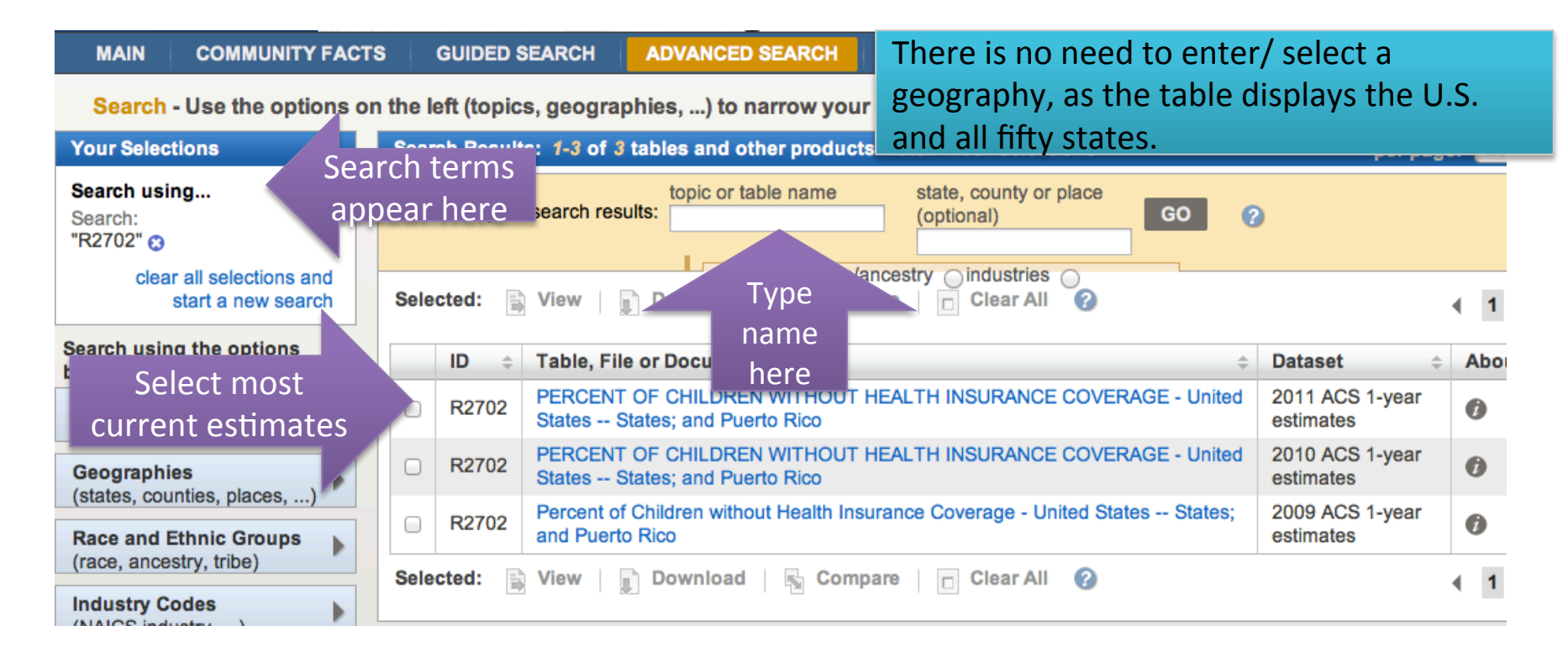

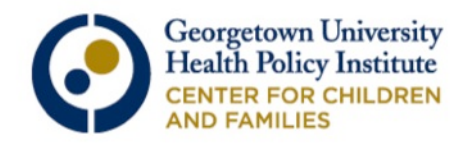

#### This is preview of the results for R2702: Percent of Children w/out Health Insurance Coverage.

Geography: United States  $\div$ 

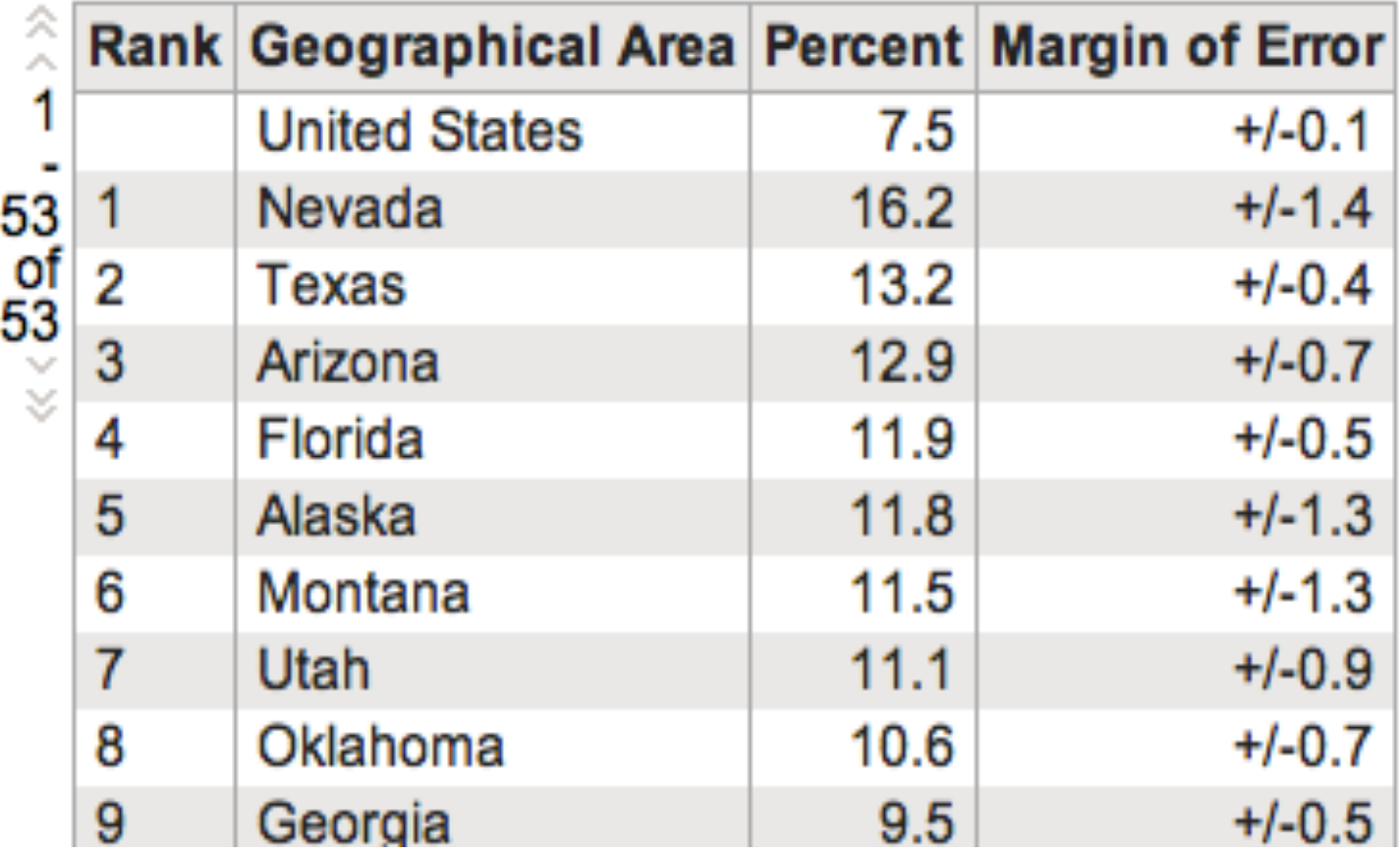

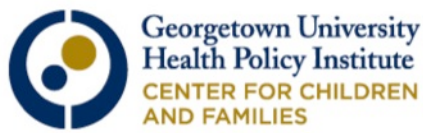

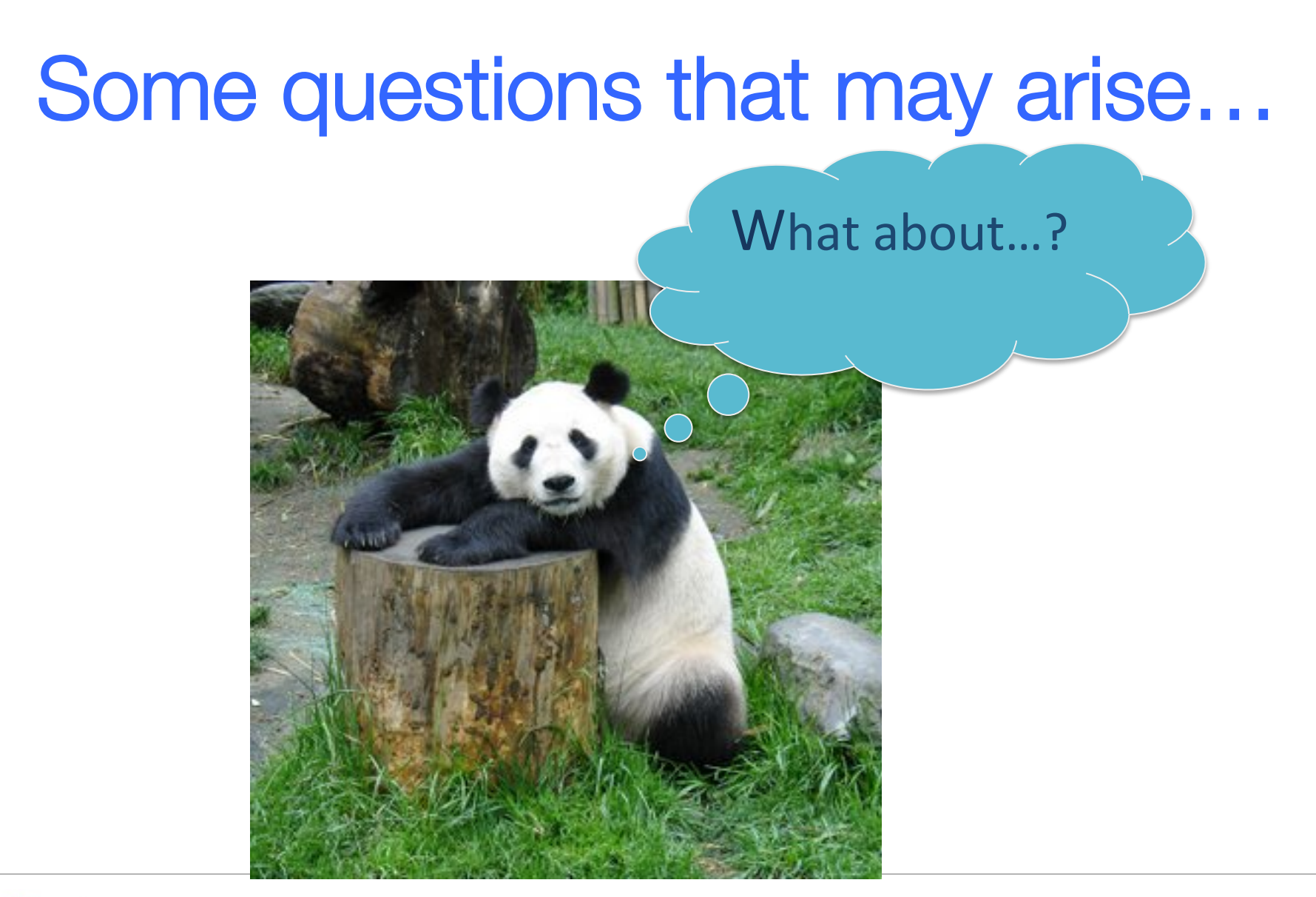

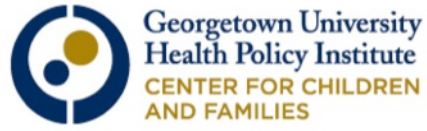

What data are available on health insurance by citizenship status? You will find this data in S2701/S2702 (the two tables referenced at the beginning): o Native Born

- o Foreign Born
	- o Naturalized
	- o Non-citizen

o The health insurance data are NOT further broken down by other demographic variables, such as age (no kids), income, coverage type, etc.

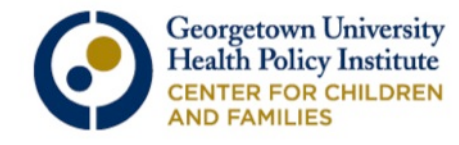

# Data on uninsured by citizenship status in New York (S2702)

Data are **NOT** broken down any further

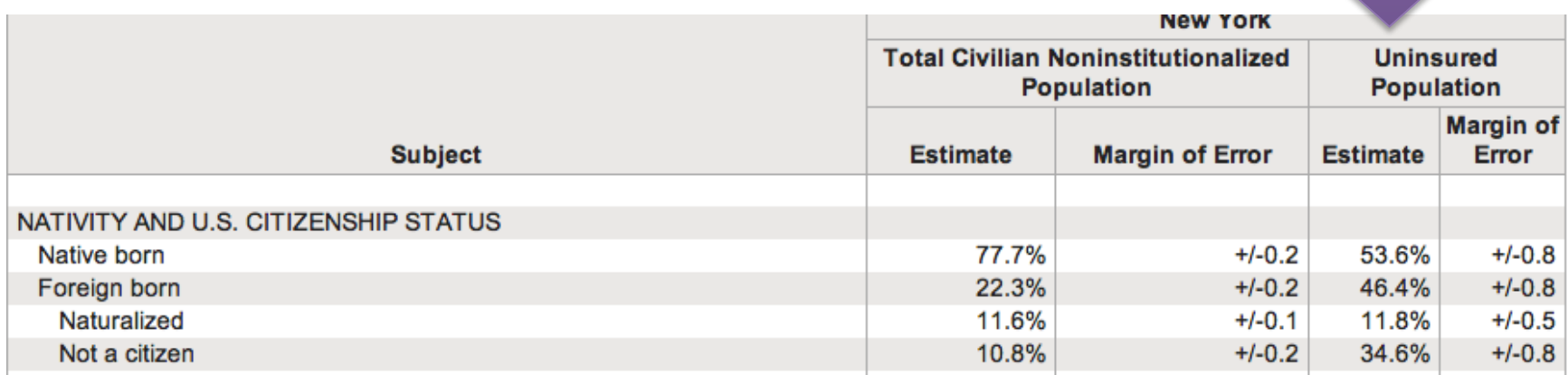

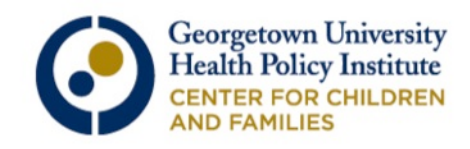

## What data are available regarding health insurance coverage for racial groups?

- o Depending on your geography of interest, there may be data available for basic and detailed racial/ethnic groups
	- o Basic groups include: Black, White, Asian, Hispanic, etc.
	- o Detailed groups include sub-populations of basic groups, e.g. Chinese, Mexican, Russian, etc.
- o Table S0201: Selected Population Profile in the United States contains data on items such as:
	- o Health insurance for the entire population (i.e., not broken out by age group)
	- o Citizenship status
	- o Ability to speak English
	- o Poverty rates for families

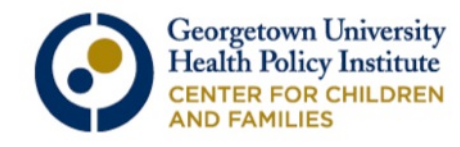

#### Start from the advanced search, type in S0201 and your geography of interest. Then use the race and ethnic group drop-down to select a category.

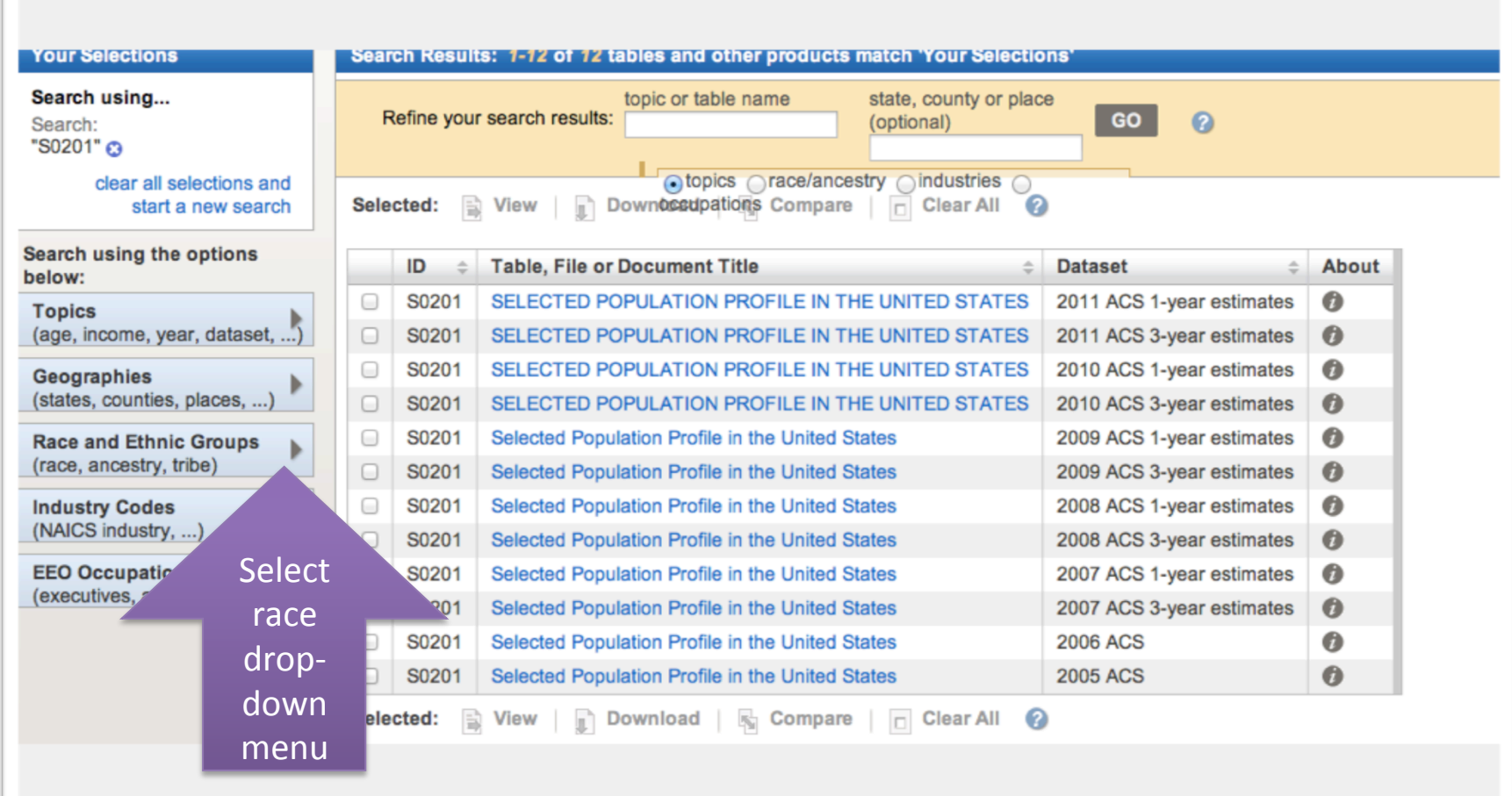

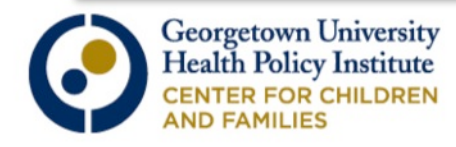

# Select Race and Hispanic Origin (ACS code based).

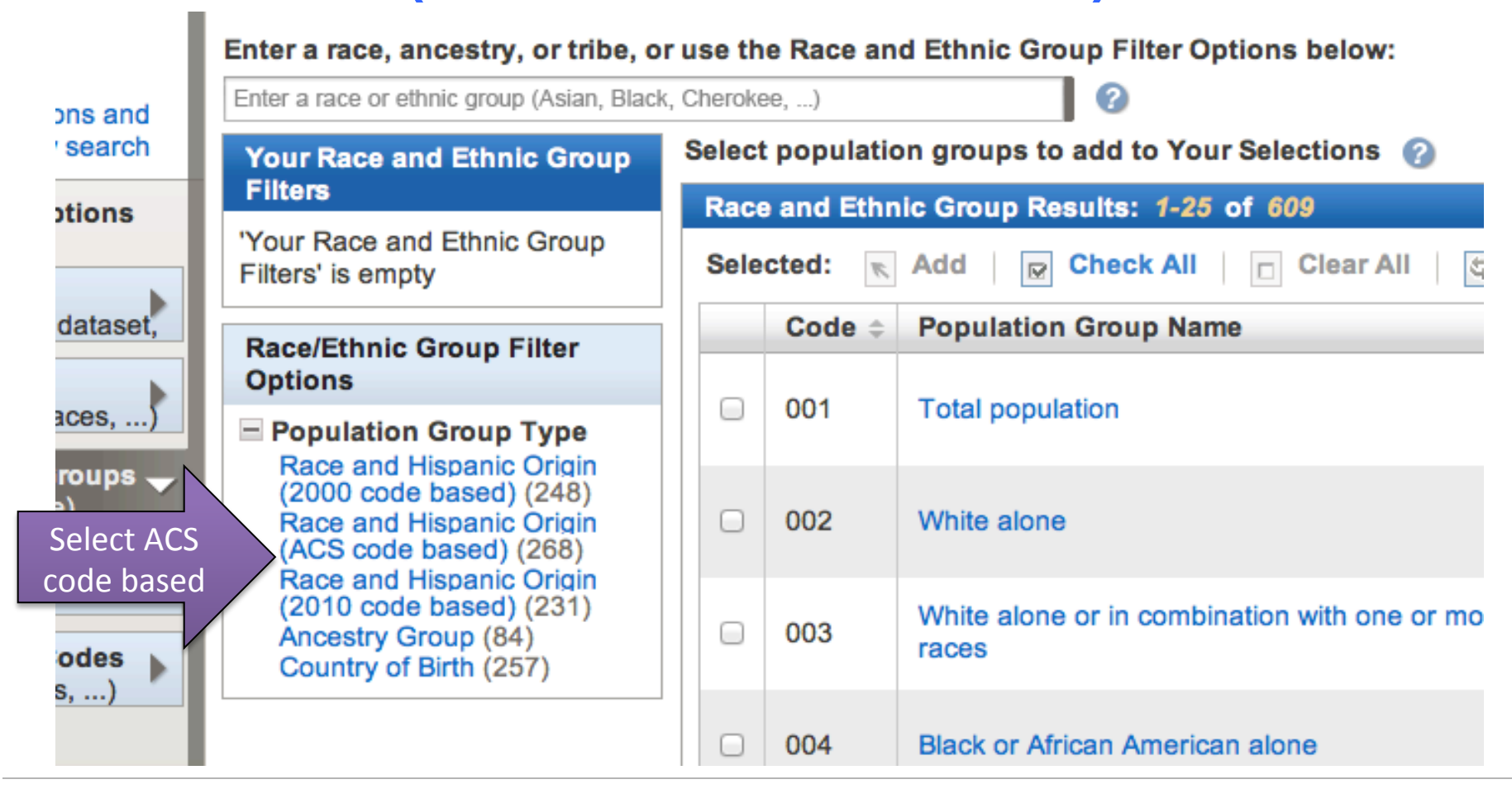

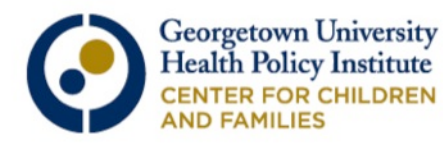

#### Now we have more drop-down options. Click "Basic/Detailed Groups," then "Basic Groups."

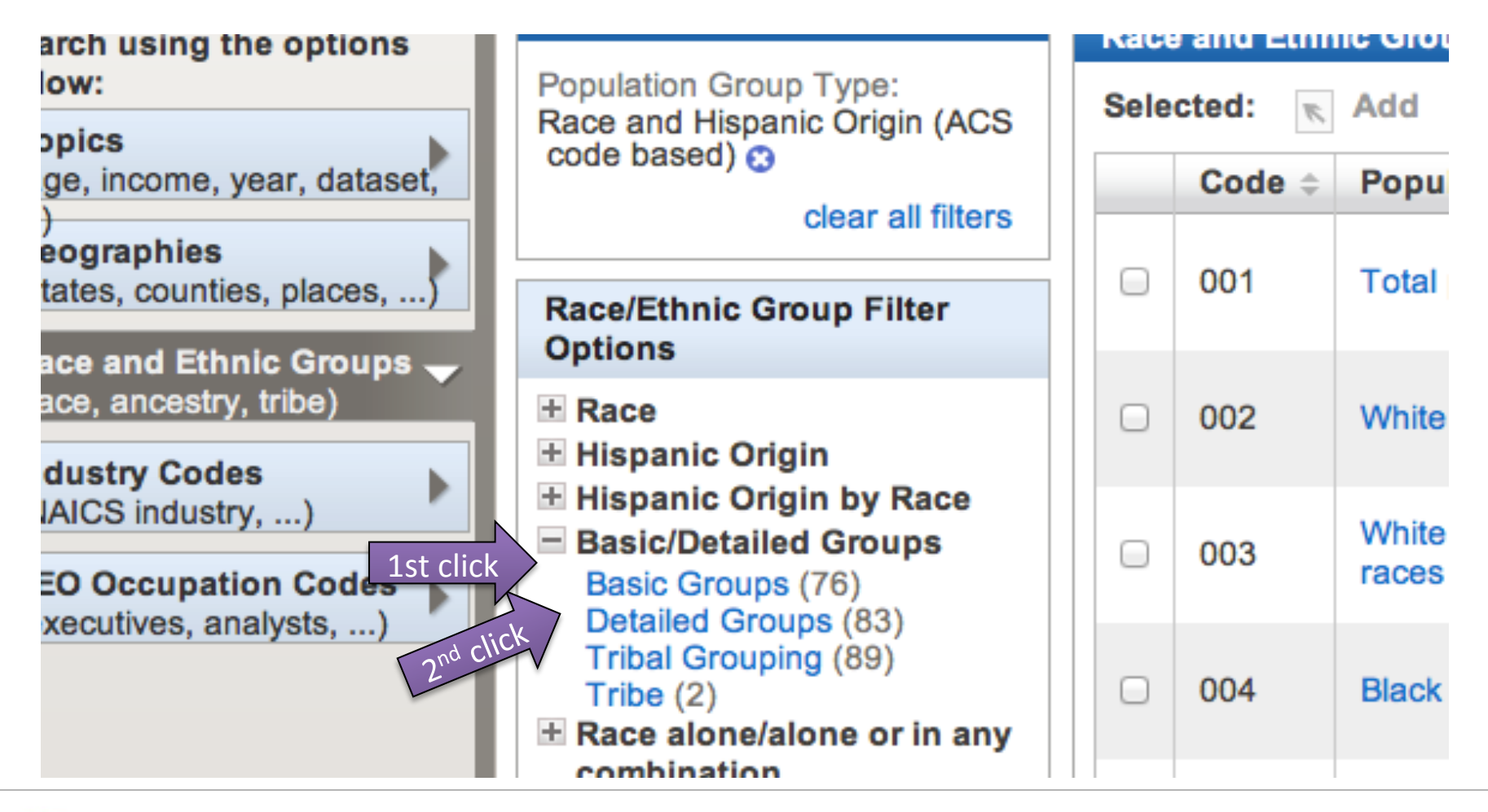

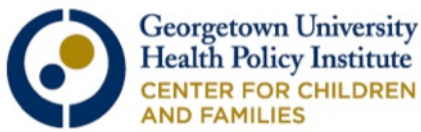

## Now choose one or more racial group of interest.

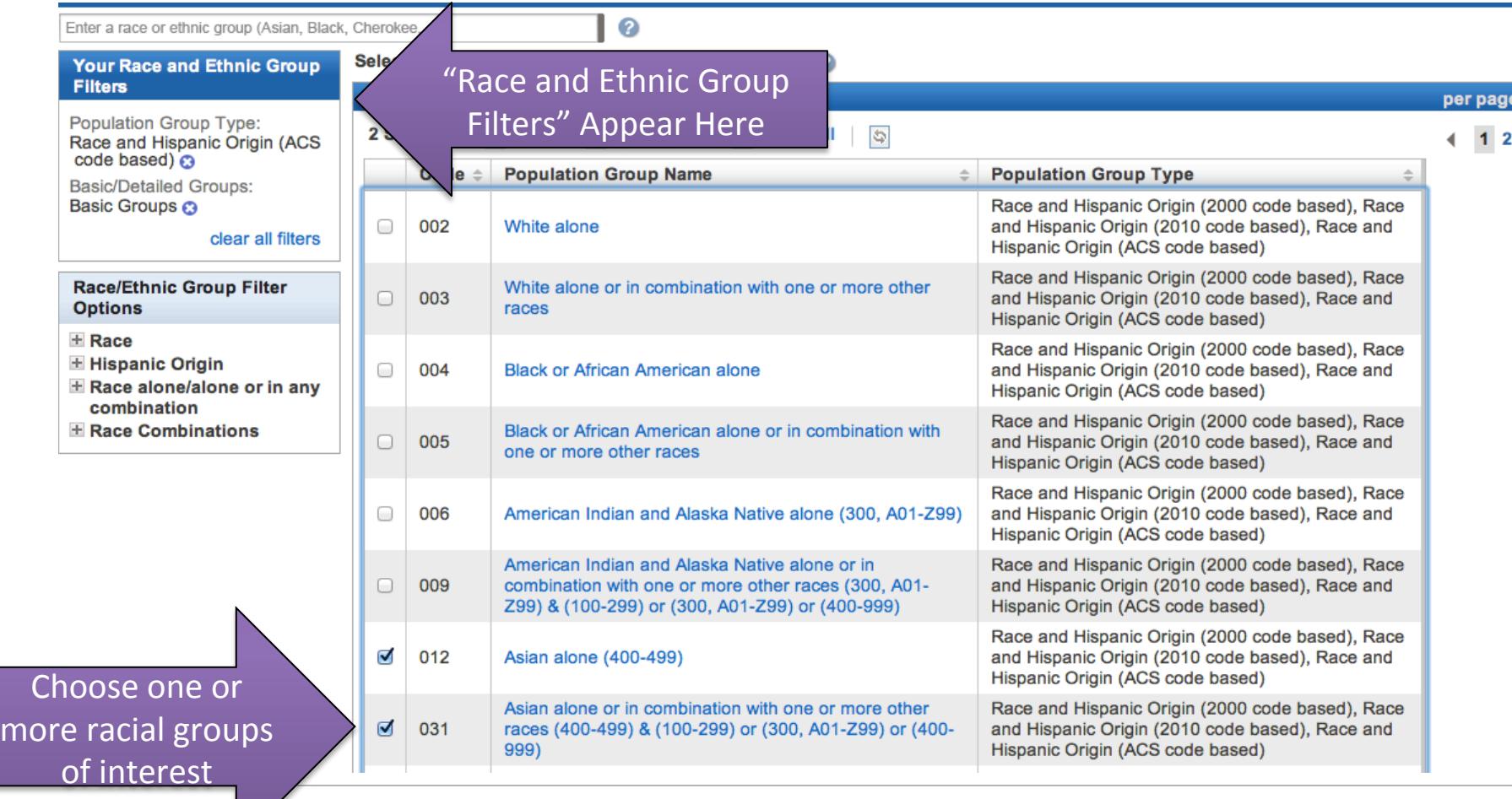

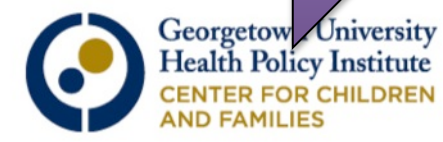

## Scroll to the bottom and select "Add."

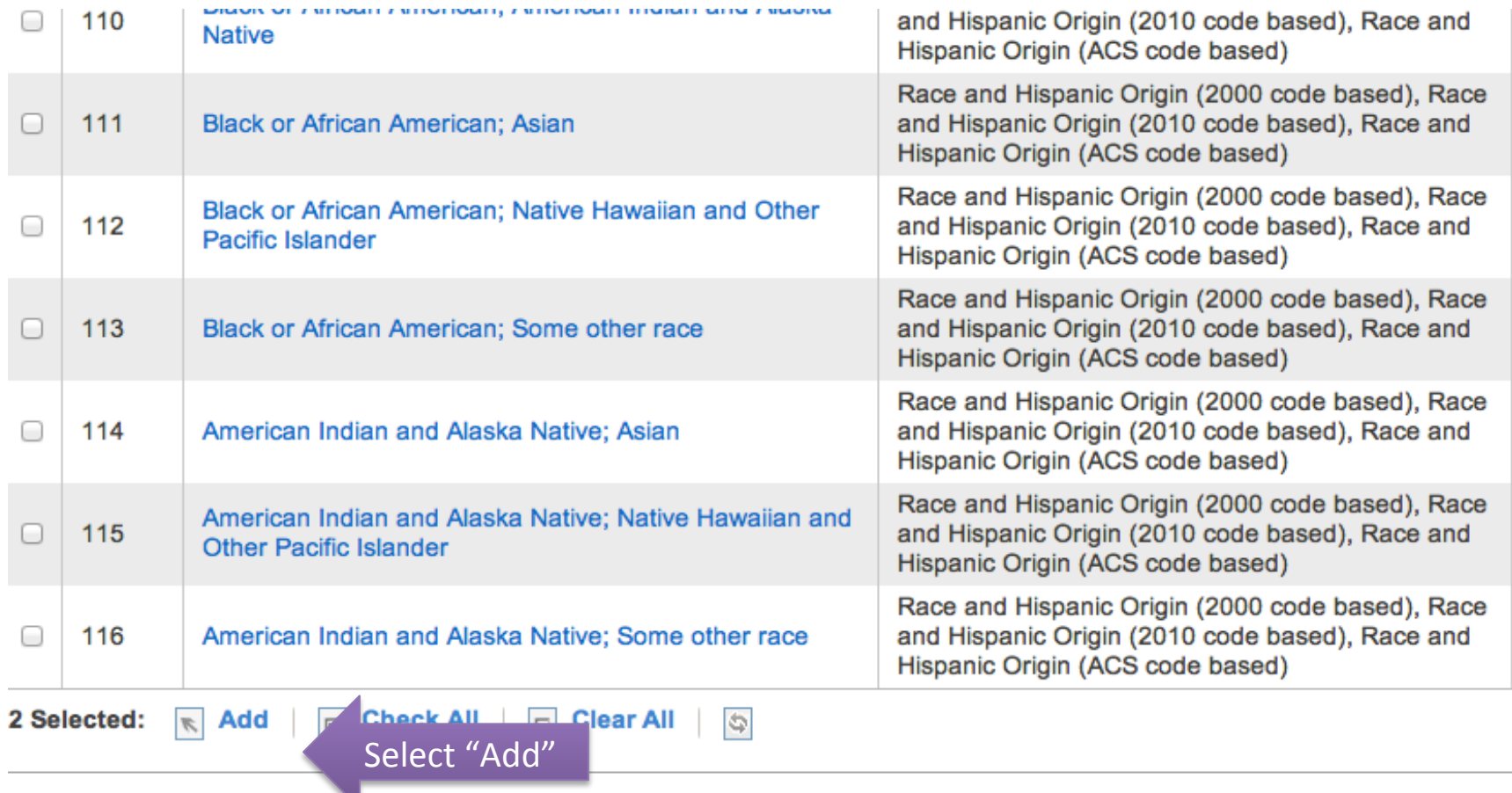

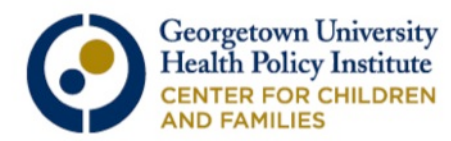

# Select most recent ACS 1-year estimates.

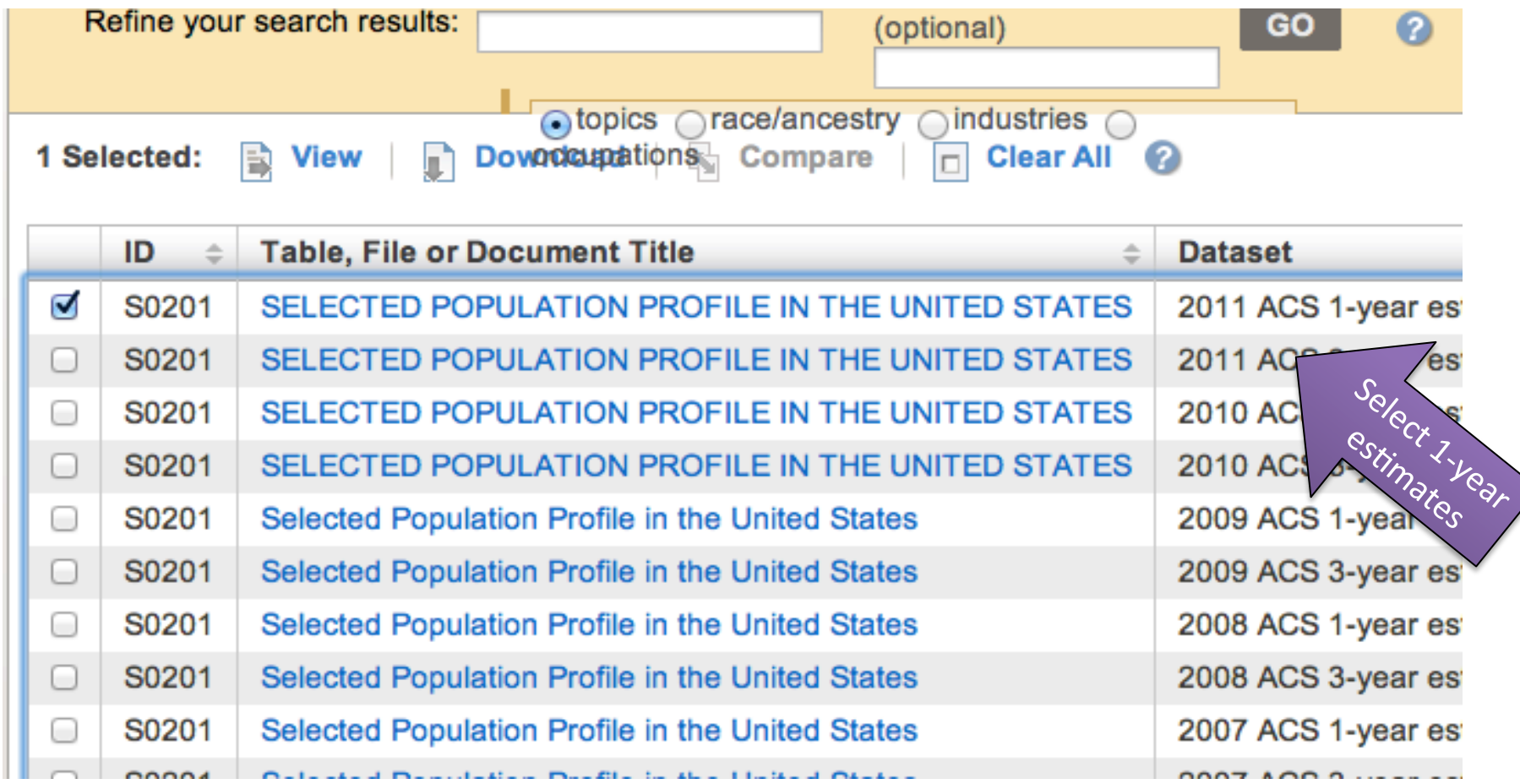

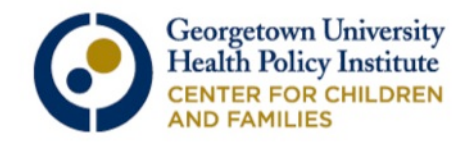

### Here is a preview of the results for S0201: "Asian Alone," and "Asian Alone or in Combination," for Maryland.

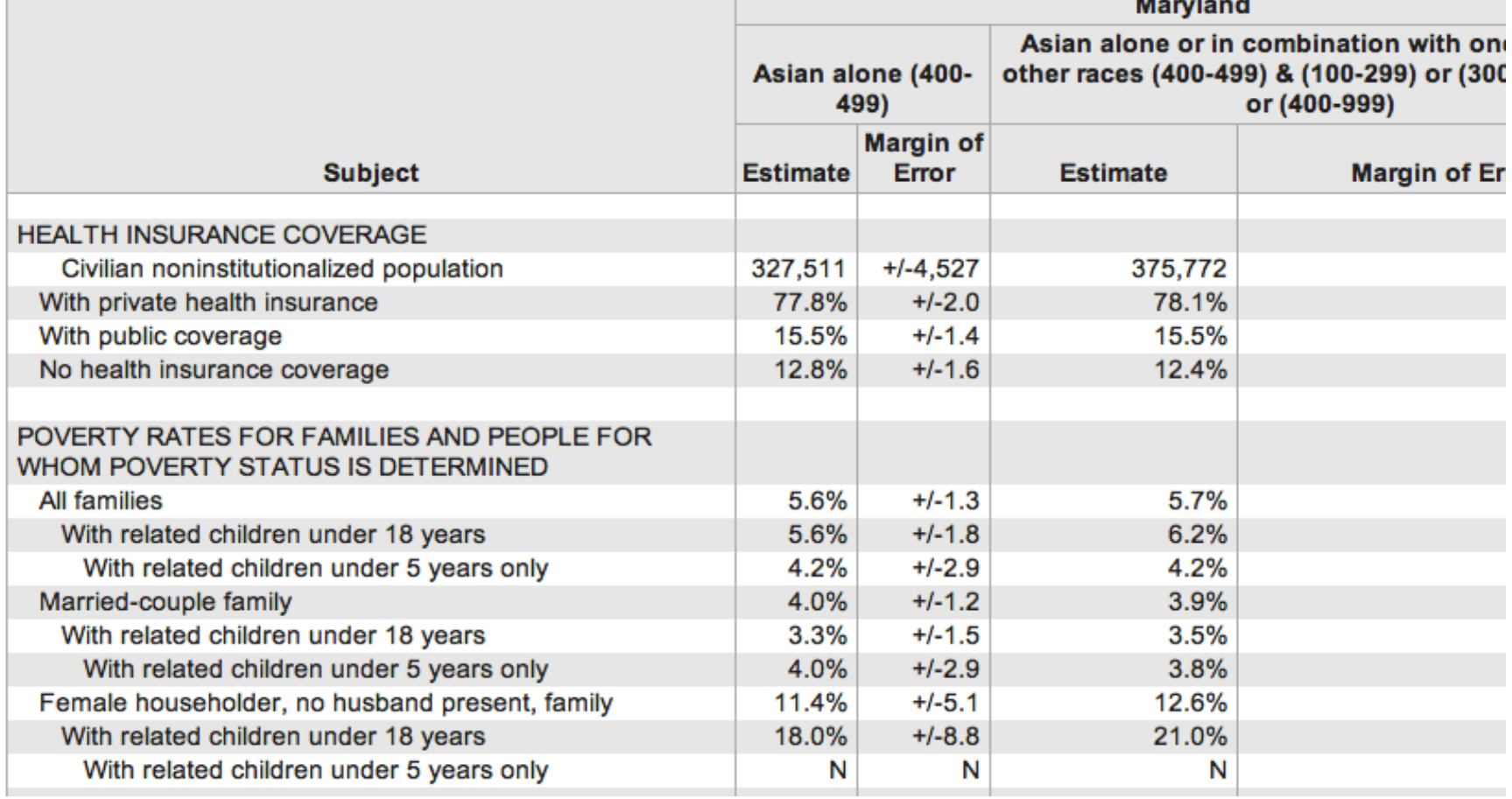

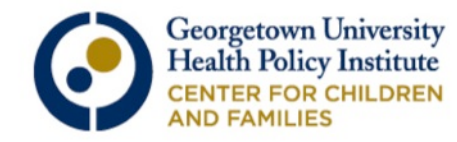

## We can also view more detailed racial groups. Click "Back to Advanced Search."

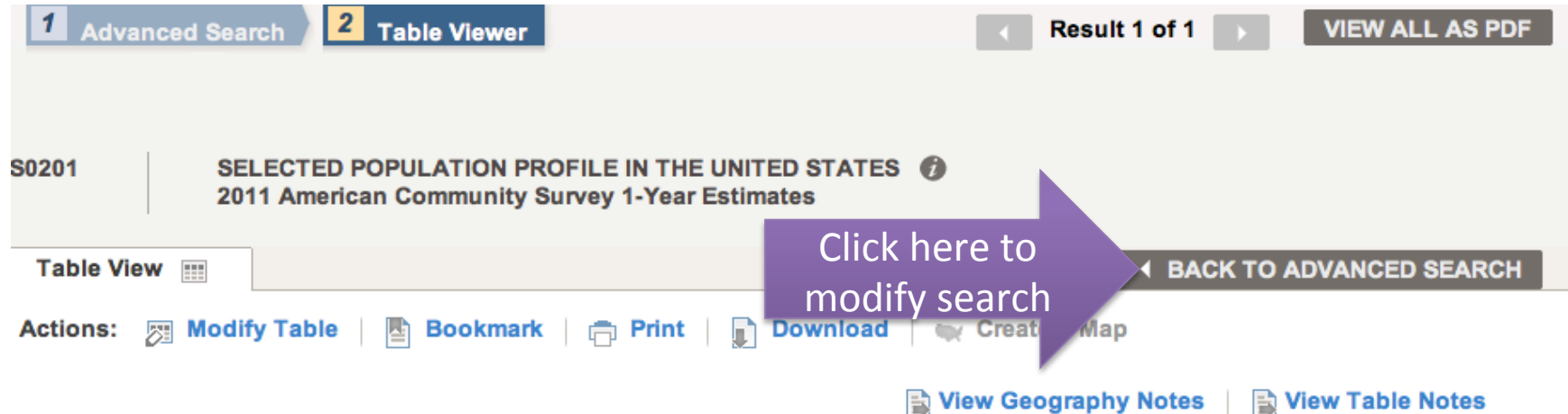

Although the American Community Survey (ACS) produces population, demographic and housing unit estimates, it is the Census Bureau's Population Estimates Program that produces and disseminates the official estimates of the population for the nation, states, counties, cities and towns and estimates of housing units for states and counties.

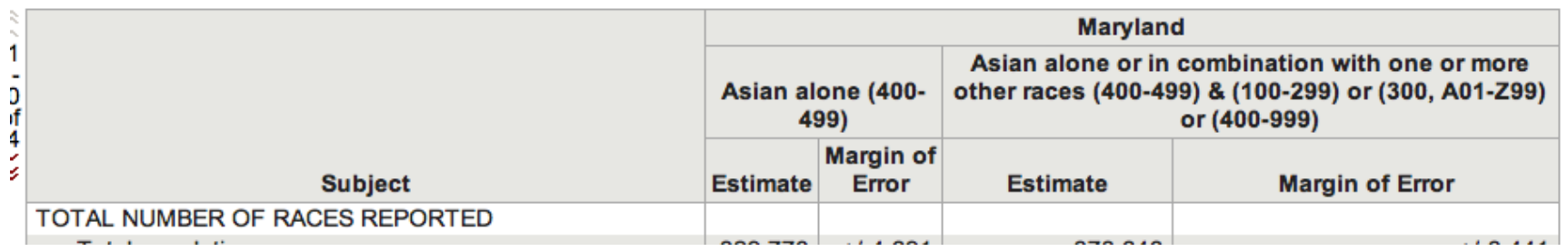

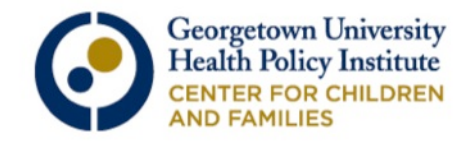

Delete any previous selections and then select the "Race and Ethnic Groups" drop-down, then click "Basic/Detailed Groups," and "Detailed Groups."

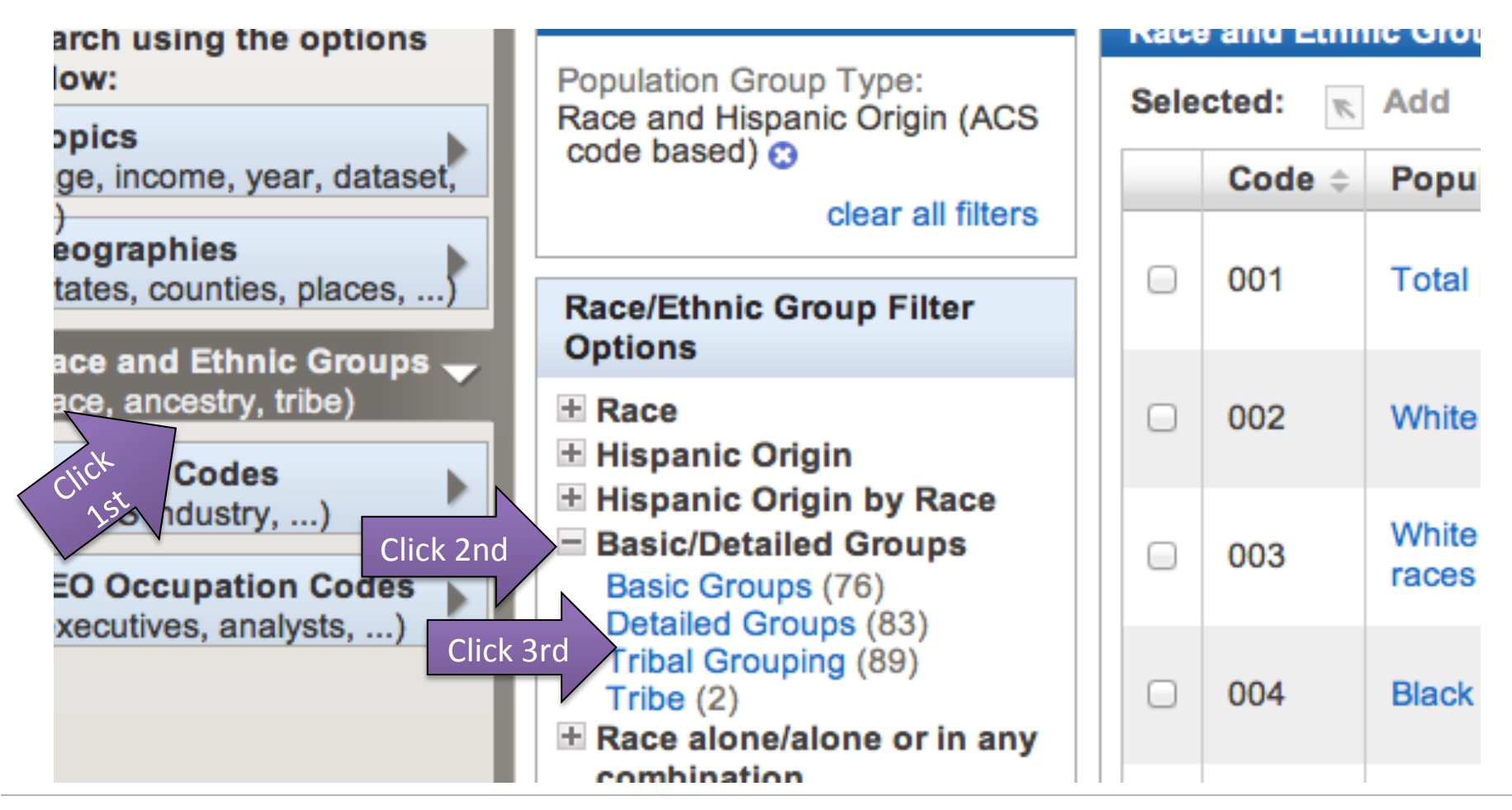

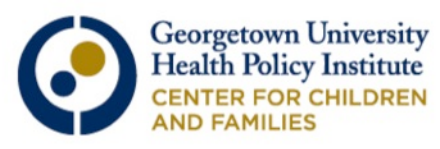

# Select racial group of interest.

#### Search Results: 1-12 of 12 tables and other products match 'Your Selections'

#### **Select Race and Ethnic Groups**

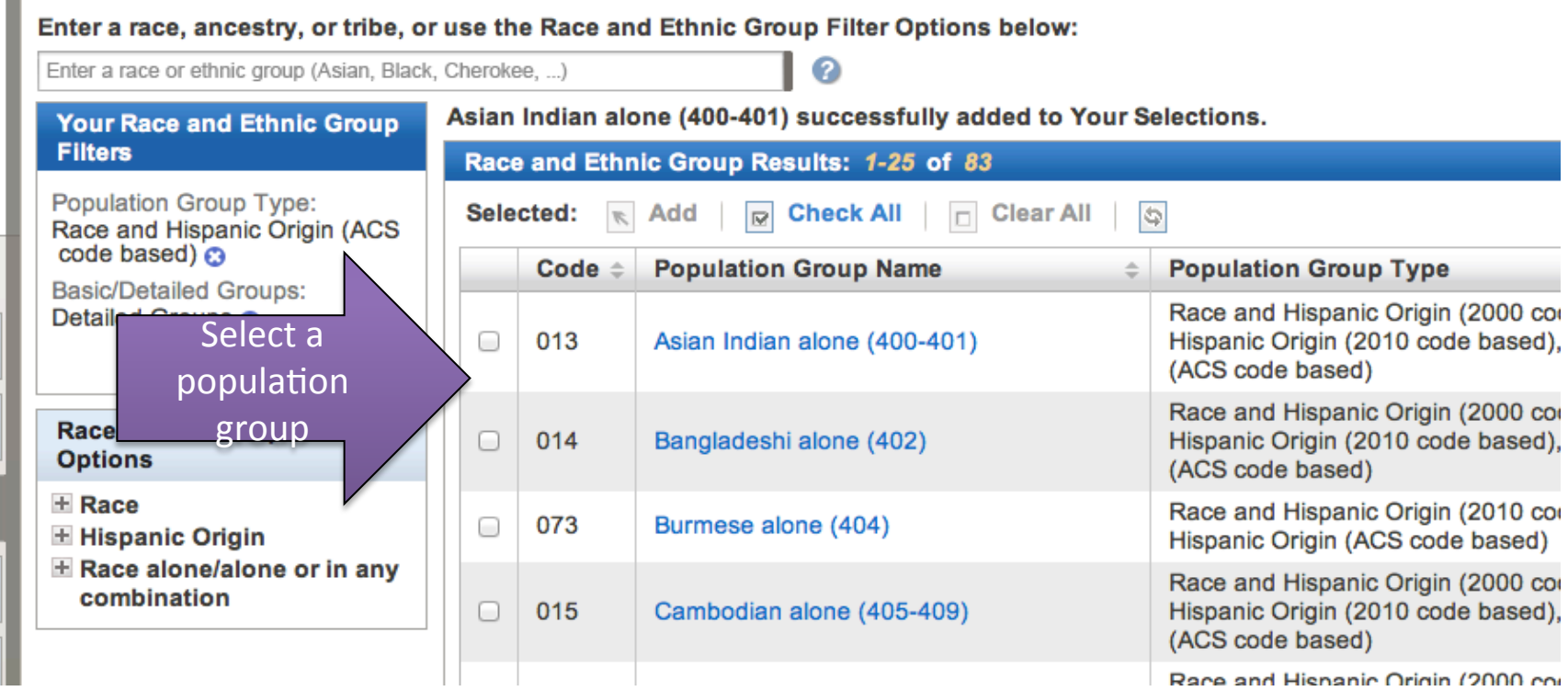

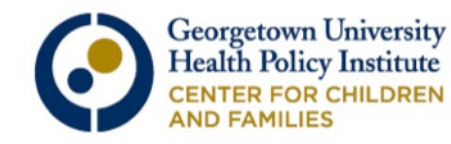

## Close the search box, or select "Add Selection" at the bottom of the screen.

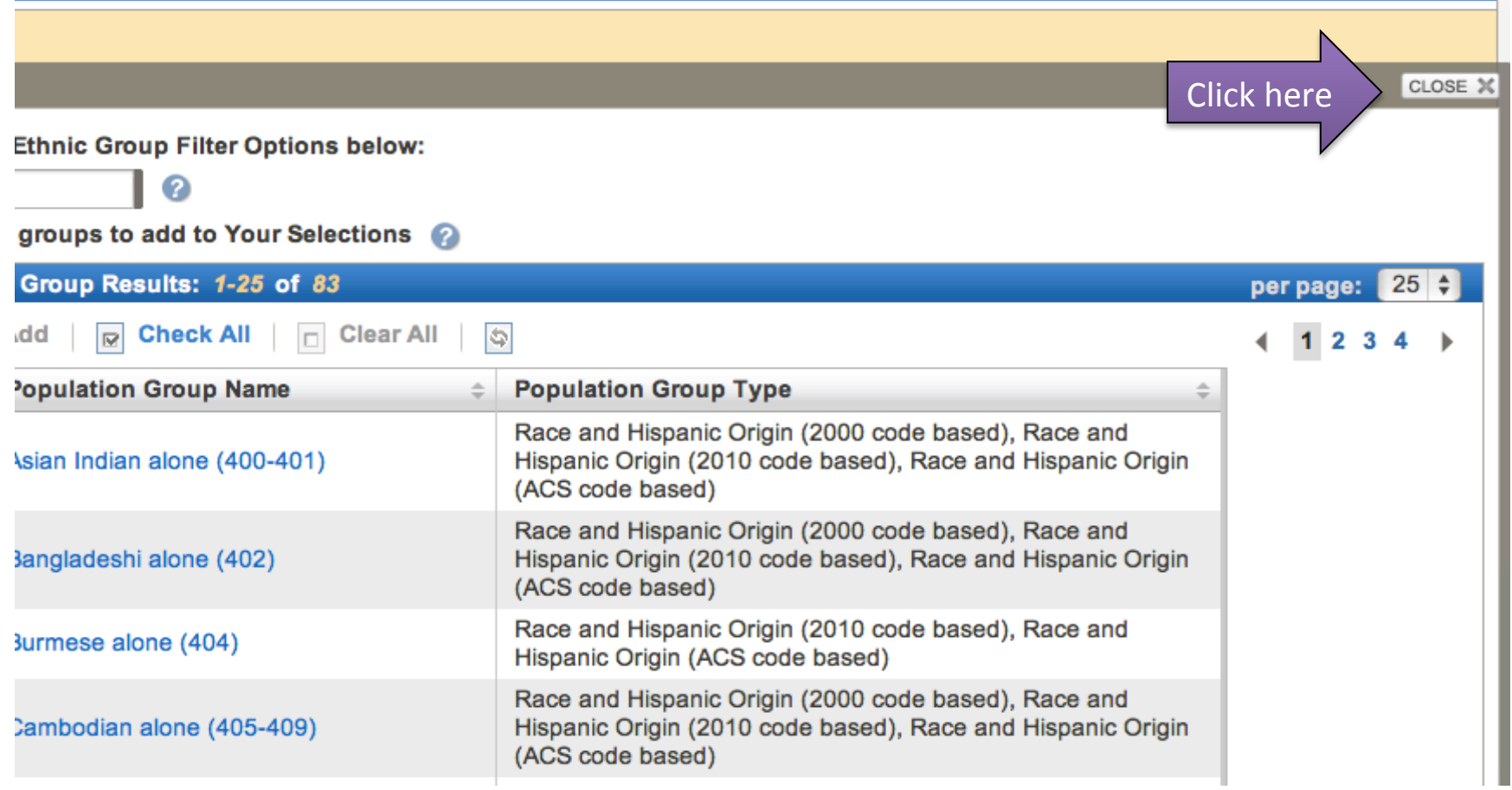

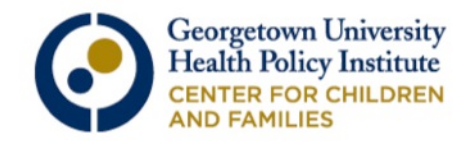

# Select most recent ACS 1-year estimates.

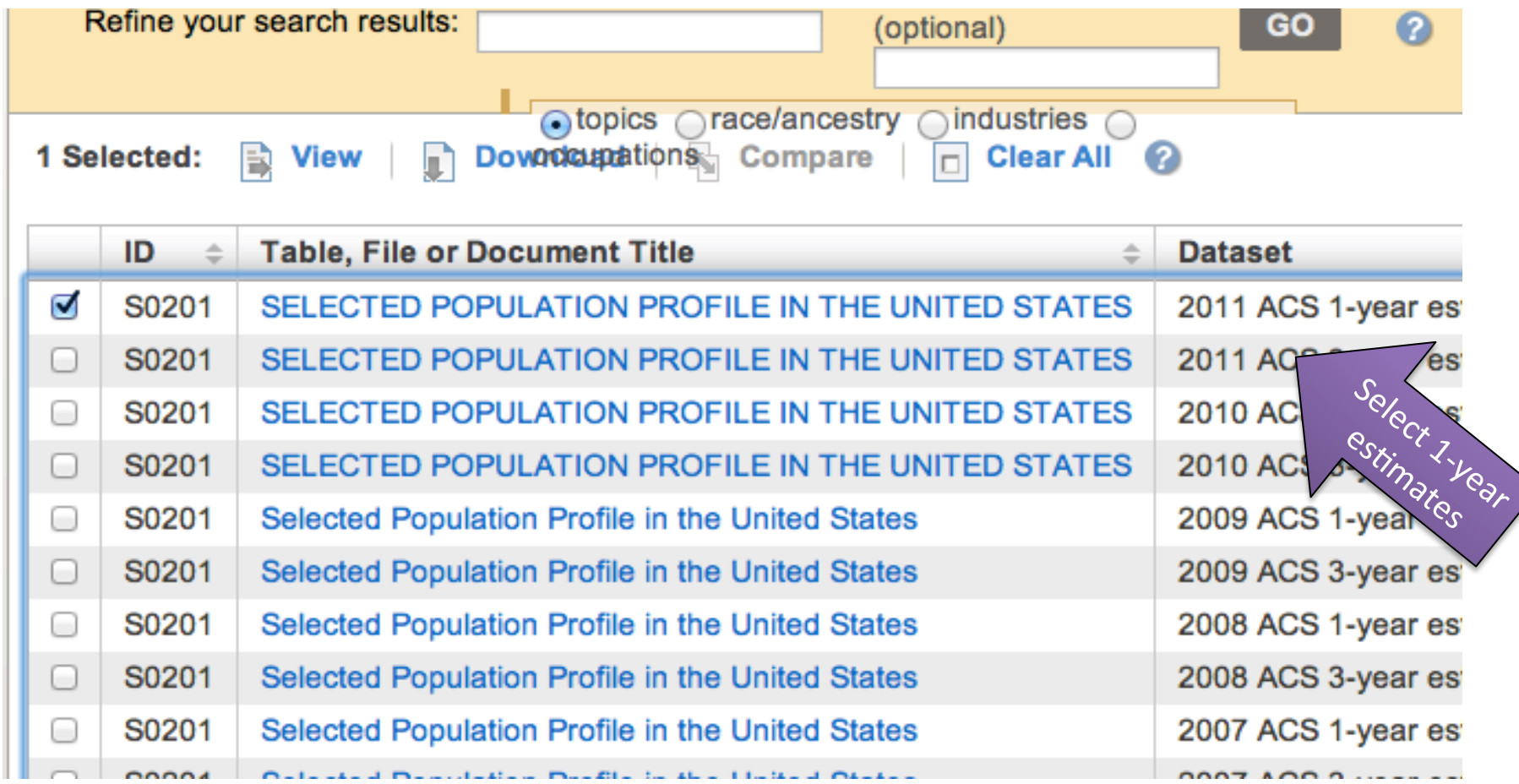

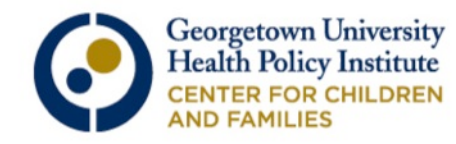

## Here is a preview of our results for table S0201: Selected Population Profile for Maryland, Asian Indian alone and Chinese alone.

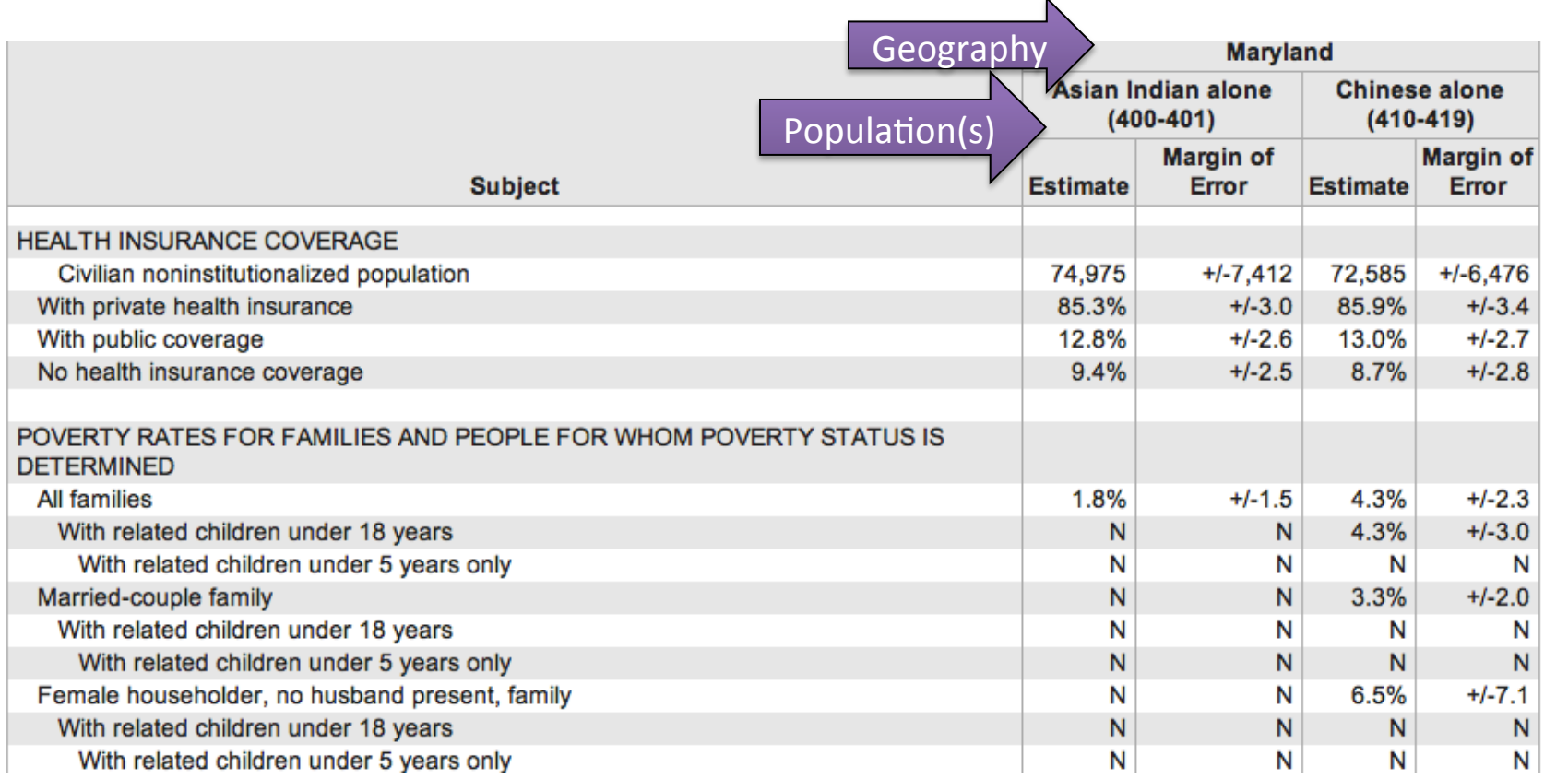

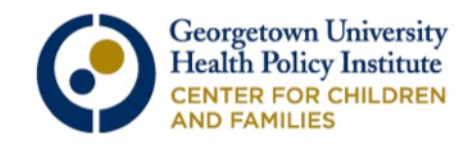

## Summary of Data Readily Available for Advocates to Access

#### o Selected Tables

- o S2701: Health Insurance Coverage Status
- o S2702: Selected Characteristics of the Uninsured
- o CP03: Selected Economic Characteristics
- o GCT 2701 (Everyone) and GCT 2702 (Kids): Compare Percent of Uninsured by geographic area
- o R2701 (Everyone) R2701 (Kids): State Rankings of Uninsured
- o Selected Geographies
	- o County
	- o County Equivalent
	- o Place
	- o School District
	- o Urban/ Rural
	- o Congressional District
	- o American Indian Area/Alaska Native Areas/Hawaiian Home Land

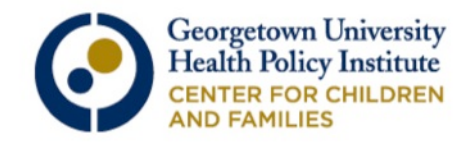

# Things to Remember When Pulling Data

- o Data is available only for those geographies with 65,000 or more
- o Use only the 1-year estimates, not three-year merged estimates
- o Be careful when comparing data from year to year!
	- o Only table CP03 provides a test of statistical significance. As we saw in slide #35, a decrease/ increase in the percent of uninsured does not necessarily mean a statistically significant change.

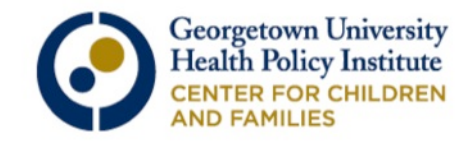

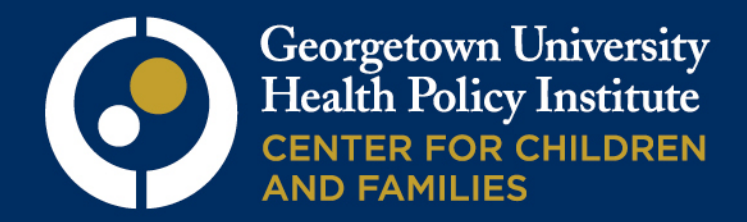

# Part 2

## Data CCF Can Provide

# CCF will provide all states with estimates of:

- 1. Single-Year (2012) Child health coverage rates
	- o For all children and low-income (200% FPL) children
	- o Includes breaks by coverage source: Uninsured, Medicaid, Medicare, ESI, Direct Purchase
- 2. Single-Year (2012) Adult health coverage rates
	- o For all adults (not broken out by % FPL)
	- Uninsured, Medicaid, Medicare, ESI, Direct Purchase
- 3. State rankings for the change in uninsured children 2010-2012

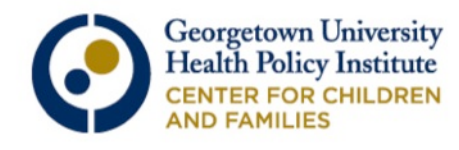

# One-Year Estimates CCF Can Provide Upon Request

- 2012 state-level estimates of health insurance coverage by these breaks:
- o FPL (under 138%, 138%-CHIP level, CHIP level to 400%) for children (under 18)
- o FPL (under 138%, 138%- 250%, 250%-400%) for adults (ages 18-64)
- o Coverage source (Uninsured, Medicaid, and ESI)
- o No breaks available by race

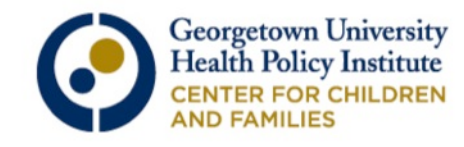

# Change Estimates CCF Can Provide Upon Request

2010-2012 state-level change estimates of health insurance coverage by:

- o FPL (under 200% and 200 400%) for:
	- o children (under 18) by coverage source (Uninsured, Medicaid, ESI)
	- o adults (18-64) by coverage source (Uninsured, Medicaid, ESI)
- o No breaks available by race

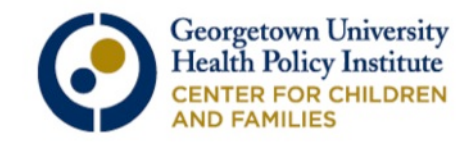

One-Year Race/Ethnicity Estimates CCF Can Provide Upon Request 2012 state-level estimates of uninsured by race/ethnicity for children (under 18) and adults (18-64)

- o Ethnicity: Hispanic (may be of any race)
- o Basic Race Groups: White alone, non-Hispanic, Black and African American alone, American and Alaska Native alone, Asian alone, Native Hawaiian alone,
- o Usually some of the small groups that are not well represented need to be combined.
- o No breaks by coverage source or FPL

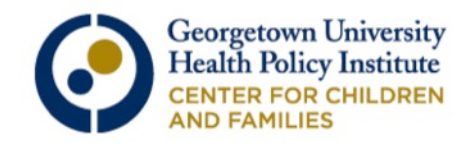

## Change Race/Ethnicity Estimates CCF Can Provide Upon Request

2010-2012 state-level change estimates of uninsured by race/ethnicity for children (under age 18) and adults (18-64)

- o Ethnicity: Hispanic (may be of any race)
- o Basic Race Groups: White alone, non-Hispanic, Black and African American alone, American and Alaska Native alone, Asian alone, Native Hawaiian alone
- o Usually some of the small groups that are not well represented need to be combined.
- o No breaks by coverage source or FPL

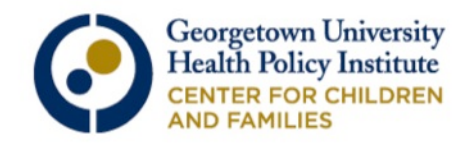

# Submitting your data request

- o Respond by September 13<sup>th</sup> using the Google form that will be emailed to you after this webinar.
- o Data will be provided to advocates by the week of November 4<sup>th</sup>.
- o Email Tara (tmm64@georgetown.edu) and your state TA teams with any questions.

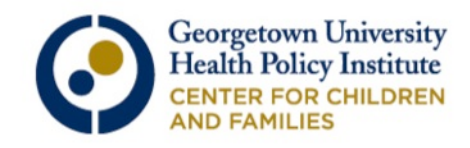

# Questions?

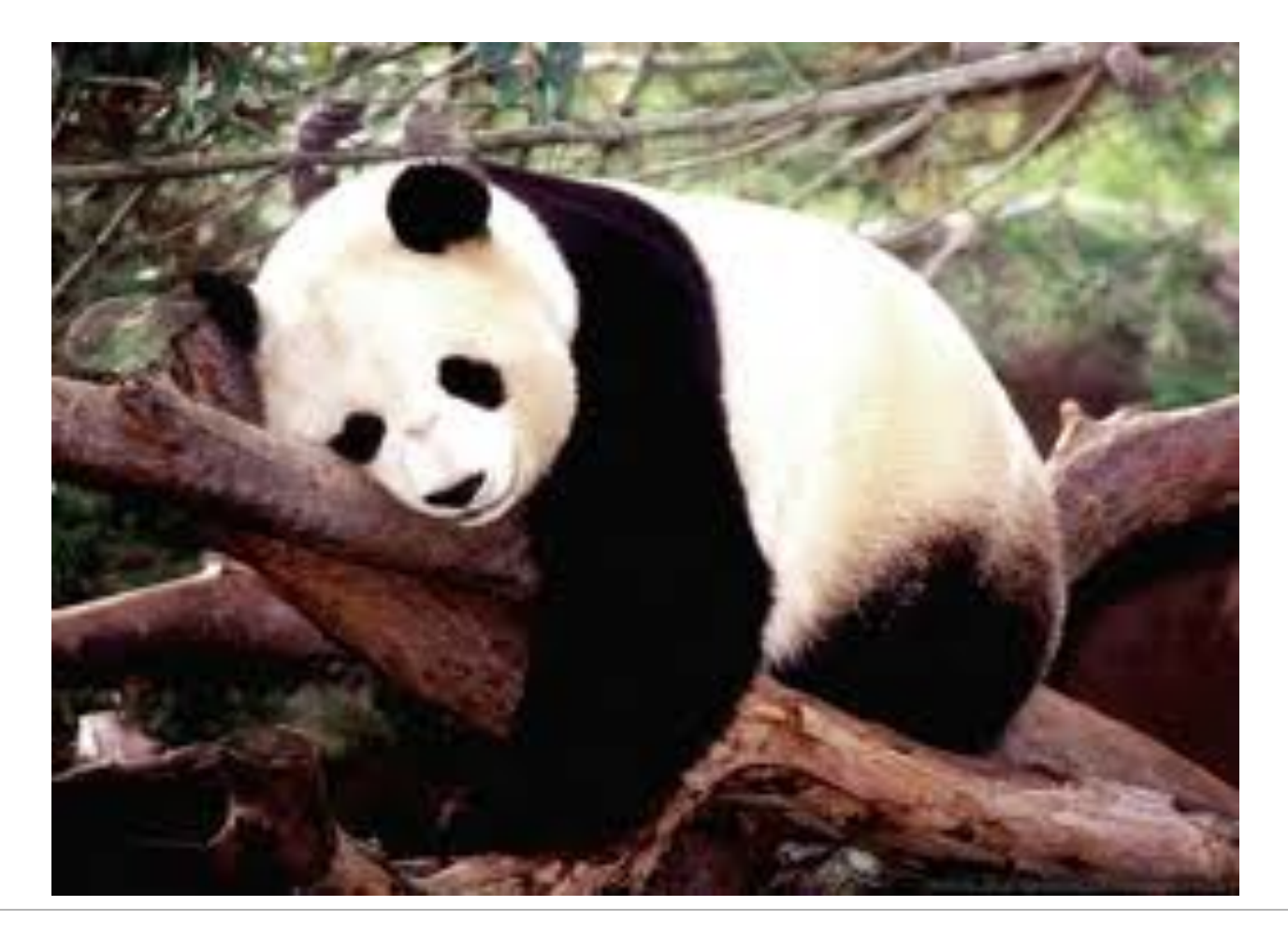

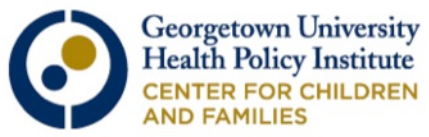